## VYATTA, INC. | Vyatta System

# Encapsulations

REFERENCE GUIDE

Cisco HDLC Frame Relay Classical IPoA Bridged Ethernet

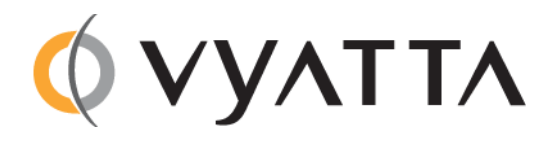

Vyatta Suite 200 1301 Shoreway Road Belmont, CA 94002 vyatta.com 650 413 7200 1 888 VYATTA 1 (US and Canada)

#### **COPYRIGHT**

Copyright © 2005–2012 Vyatta, Inc. All rights reserved.

Vyatta reserves the right to make changes to software, hardware, and documentation without notice. For the most recent version of documentation, visit the Vyatta web site at vyatta.com.

#### **PROPRIETARY NOTICES**

Vyatta is a registered trademark of Vyatta, Inc. VMware, VMware ESX, and VMware server are trademarks of VMware, Inc. XenServer, and XenCenter are trademarks of Citrix Systems, Inc. All other trademarks are the property of their respective owners. RELEASE DATE: March 2012 DOCUMENT REVISION. R6.4 v01 RELEASED WITH: R6.4.0 PART NO. A0‐0227‐10‐0011

# **Contents**

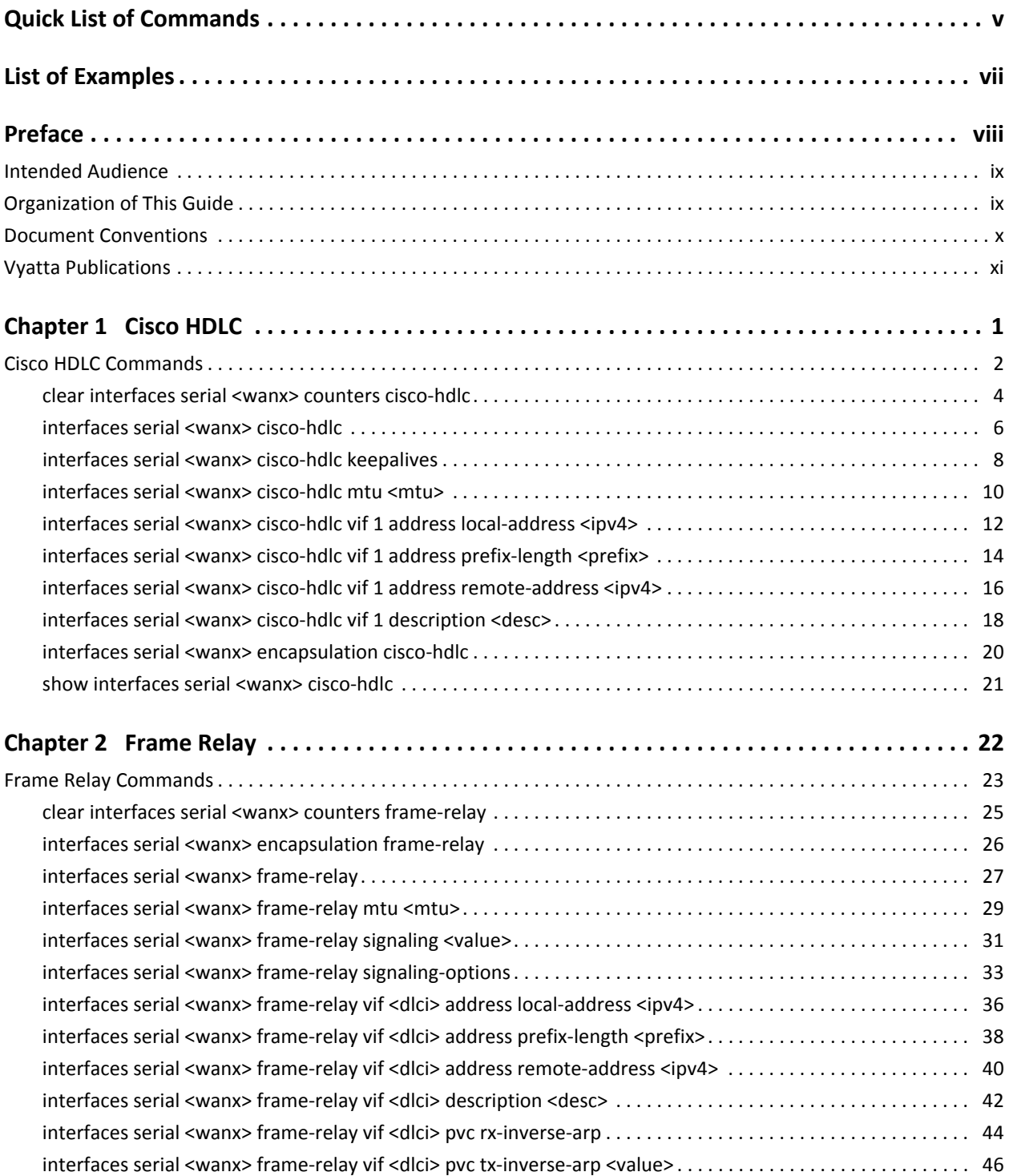

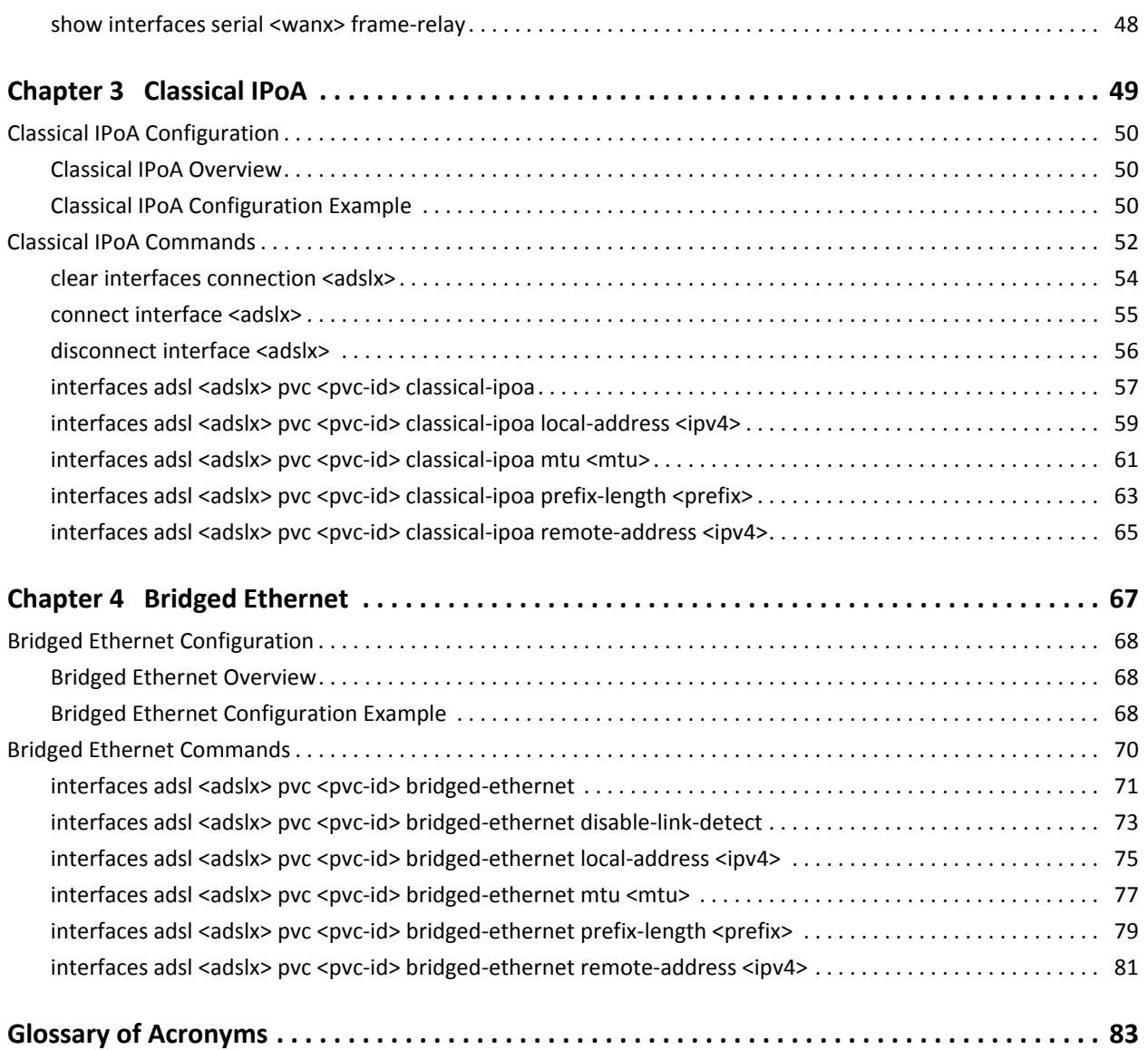

# <span id="page-4-1"></span><span id="page-4-0"></span>Quick List of Commands

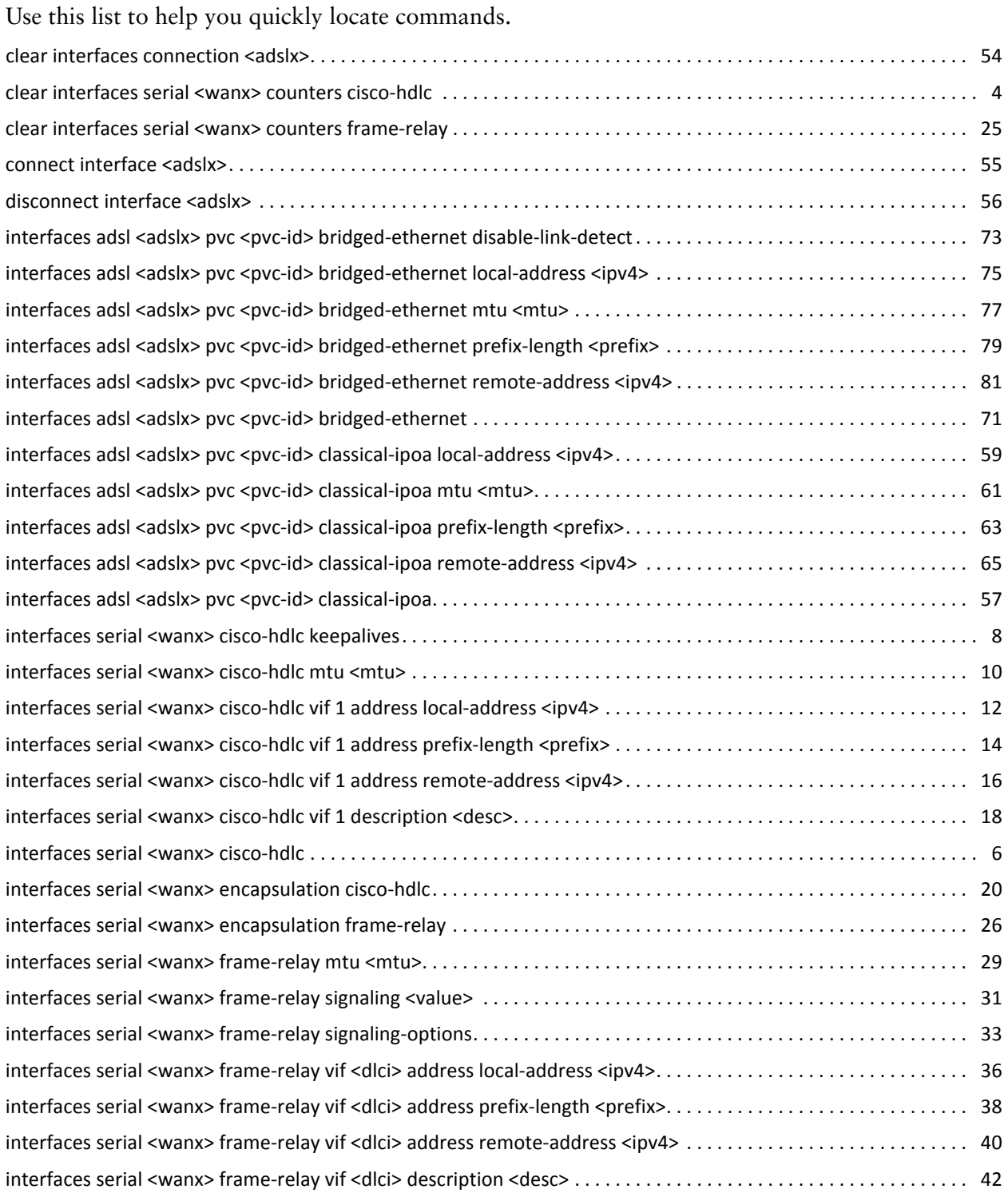

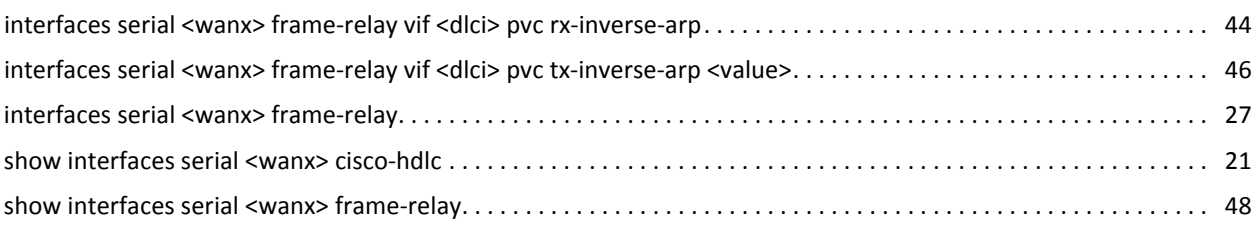

<u>vice and the contract of the contract of the contract of the contract of the contract of the contract of the contract of the contract of the contract of the contract of the contract of the contract of the contract of the </u>

# <span id="page-6-1"></span><span id="page-6-0"></span>List of Examples

Use this list to help you locate examples you'd like to look at or try.

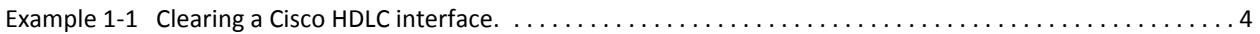

# <span id="page-7-0"></span>Preface

This document describes the various deployment, installation, and upgrade options for Vyatta software.

This preface provides information about using this guide. The following topics are presented:

- [Intended Audience](#page-8-0)
- [Organization of This Guide](#page-8-1)
- [Document Conventions](#page-9-0)
- [Vyatta Publications](#page-10-0)

## <span id="page-8-0"></span>Intended Audience

This guide is intended for experienced system and network administrators. Depending on the functionality to be used, readers should have specific knowledge in the following areas:

- Networking and data communications
- TCP/IP protocols
- General router configuration
- Routing protocols
- Network administration
- Network security
- IP services

## <span id="page-8-1"></span>Organization of This Guide

This guide has the following aid to help you find the information you are looking for:

• [Quick List of Commands](#page-4-1)

Use this list to help you quickly locate commands.

• [List of Examples](#page-6-1)

Use this list to help you locate examples you'd like to try or look at.

This guide has the following chapters:

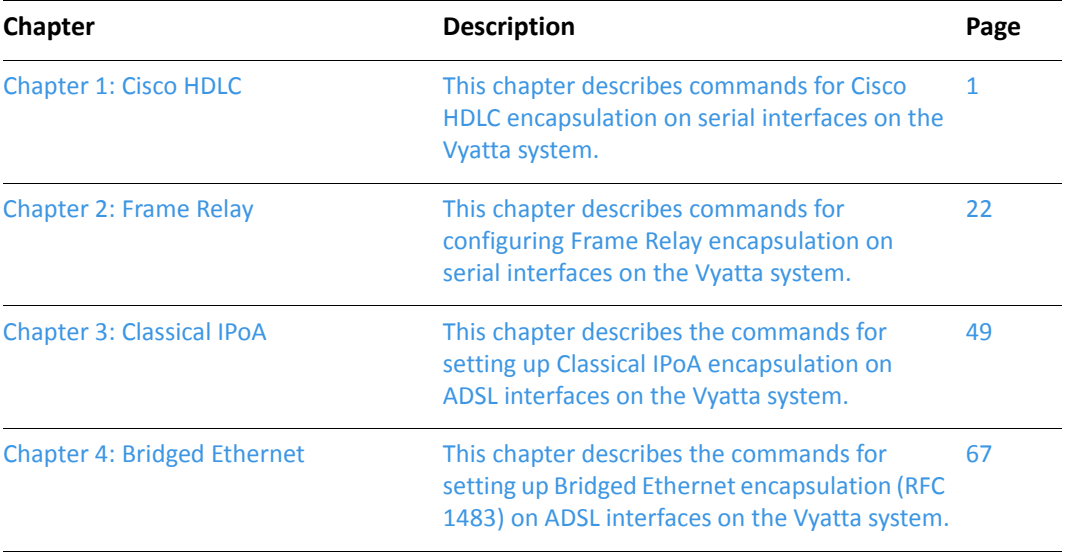

## <span id="page-9-0"></span>Document Conventions

This guide uses the following advisory paragraphs, as follows.

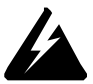

*WARNING Warnings alert you to situations that may pose a threat to personal safety.*

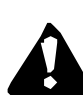

*CAUTION Cautions alert you to situations that might cause harm to your system or damage to equipment, or that may affect service.*

*NOTE Notes provide information you might need to avoid problems or configuration errors.*

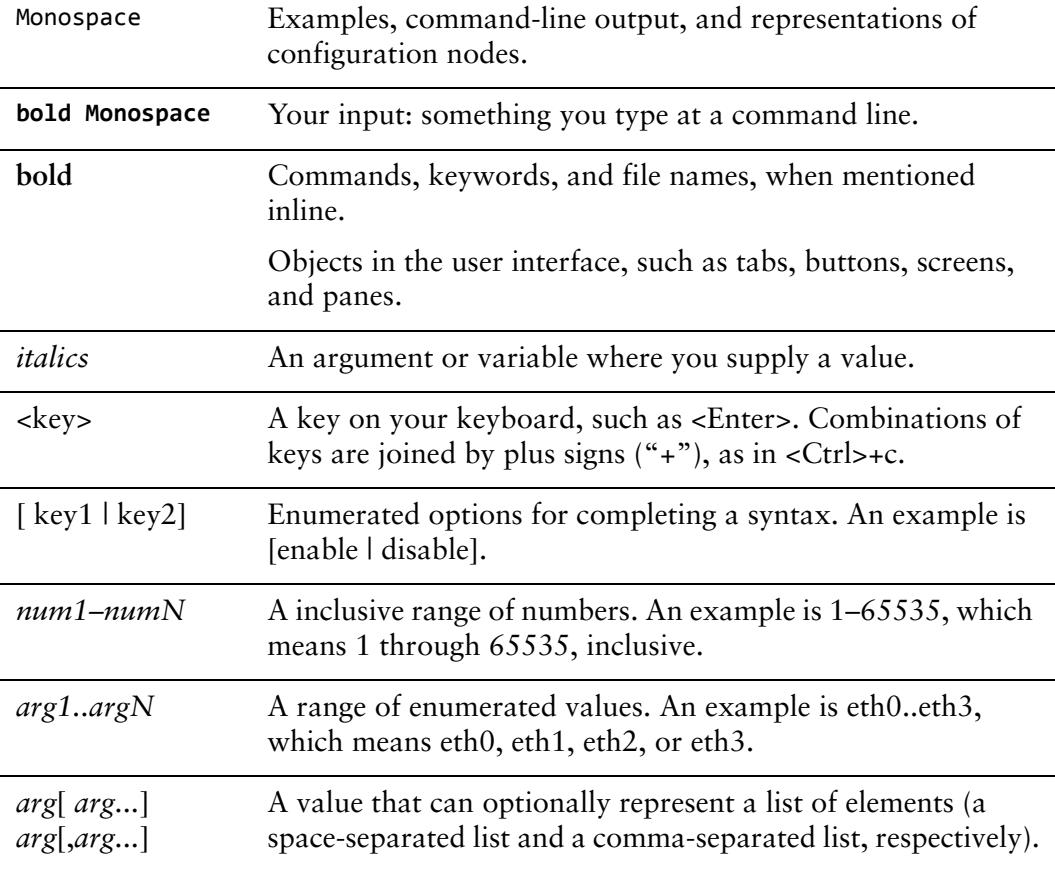

This document uses the following typographic conventions.

## <span id="page-10-0"></span>Vyatta Publications

Full product documentation is provided in the Vyatta technical library. To see what documentation is available for your release, see the *Guide to Vyatta Documentation*. This guide is posted with every release of Vyatta software and provides a great starting point for finding the information you need.

Additional information is available on<www.vyatta.com>and<www.vyatta.org>.

# <span id="page-11-1"></span><span id="page-11-0"></span>Chapter 1: Cisco HDLC

<span id="page-11-2"></span>This chapter describes commands for Cisco HDLC encapsulation on serial interfaces on the Vyatta system.

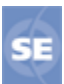

*This feature is available only in the Vyatta Subscription Edition.*

This chapter presents the following topics:

• [Cisco HDLC Commands](#page-12-0)

## <span id="page-12-0"></span>Cisco HDLC Commands

This chapter contains the following commands.

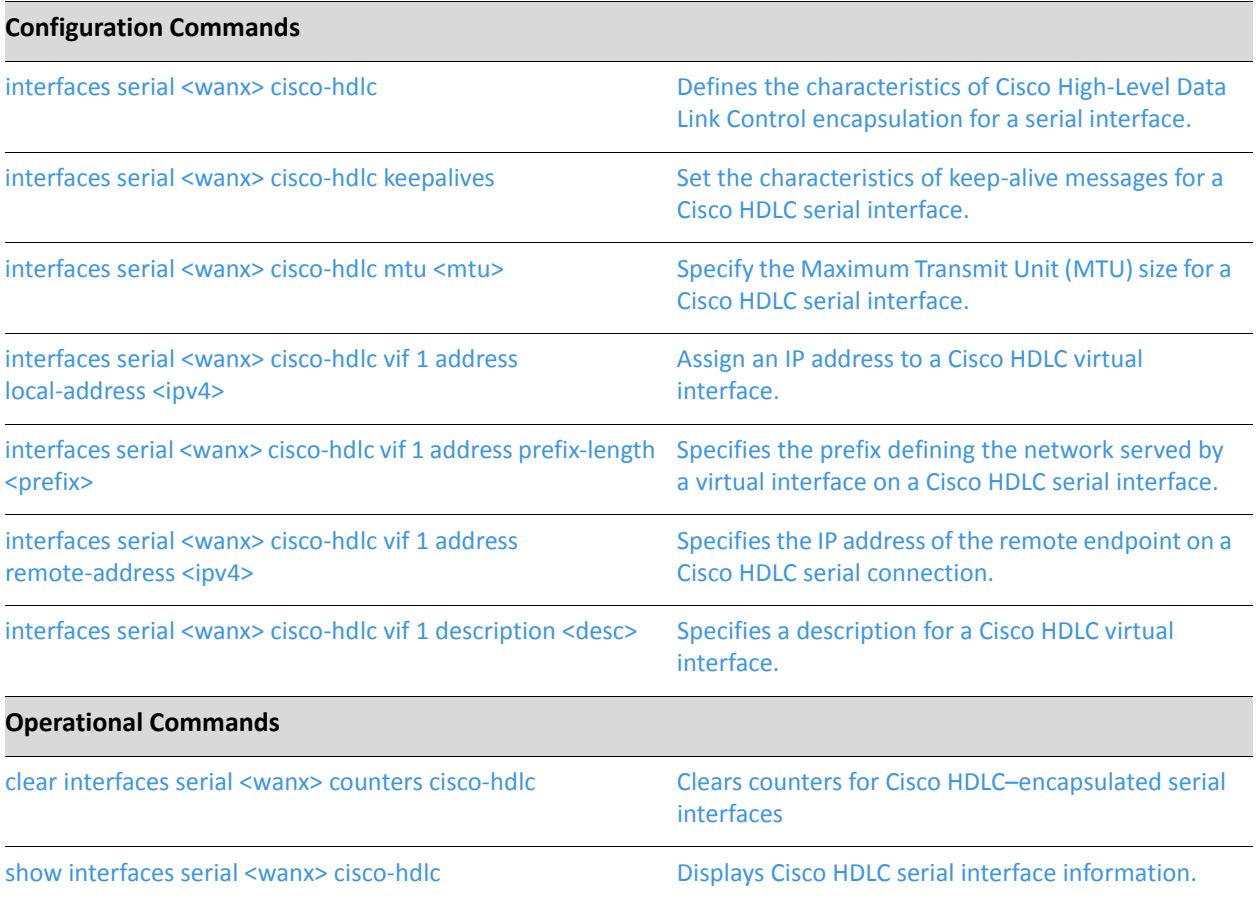

Commands for using other system features with Cisco HDLC–encapsulated interfaces can be found in the following locations.

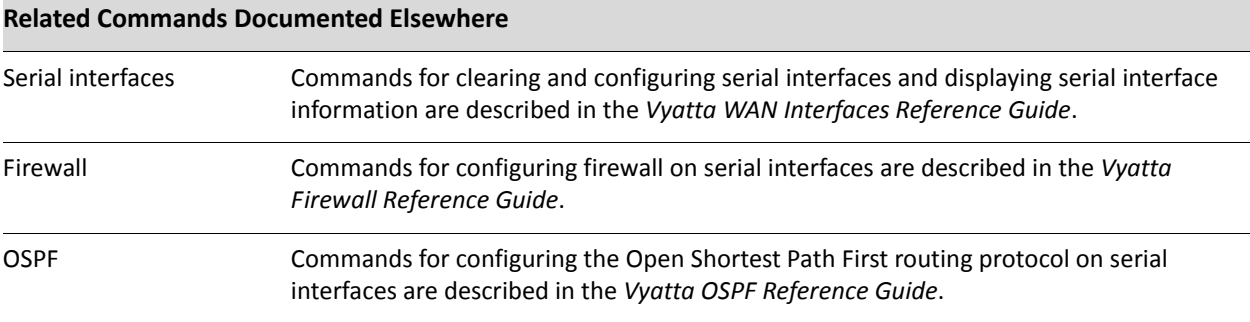

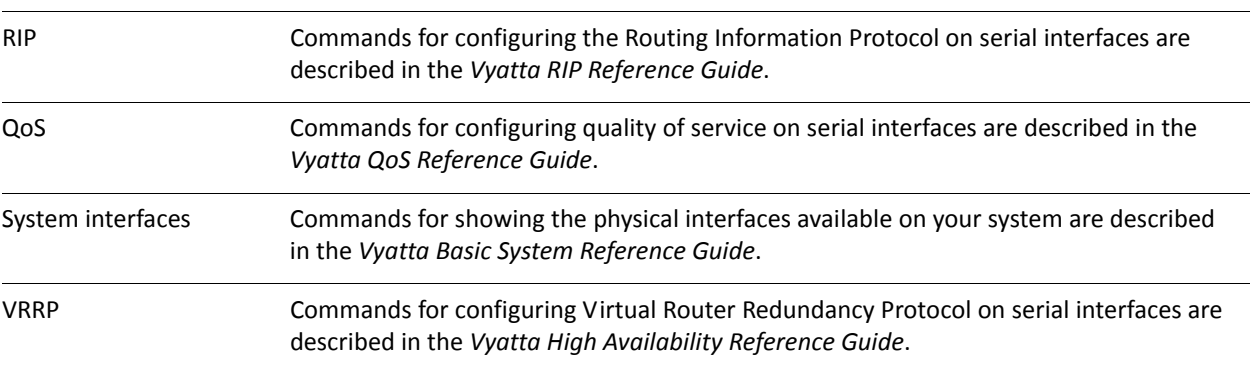

### <span id="page-14-0"></span>**clear interfaces serial <wanx> counters cisco‐hdlc**

<span id="page-14-2"></span>Clears counters for Cisco HDLC–encapsulated serial interfaces

#### Syntax

**clear interfaces serial** *wanx* **counters cisco-hdl**]

#### Command Mode

Operational mode.

#### **Parameters**

*wanx* The identifier of a configured serial interface.

#### Usage Guidelines

Use this command to clear statistics for a Cisco HDLC–encapsulated serial interface.

[Example 1-1](#page-14-1) shows the result of using this command.

<span id="page-14-1"></span>Example 1-1 Clearing a Cisco HDLC interface.

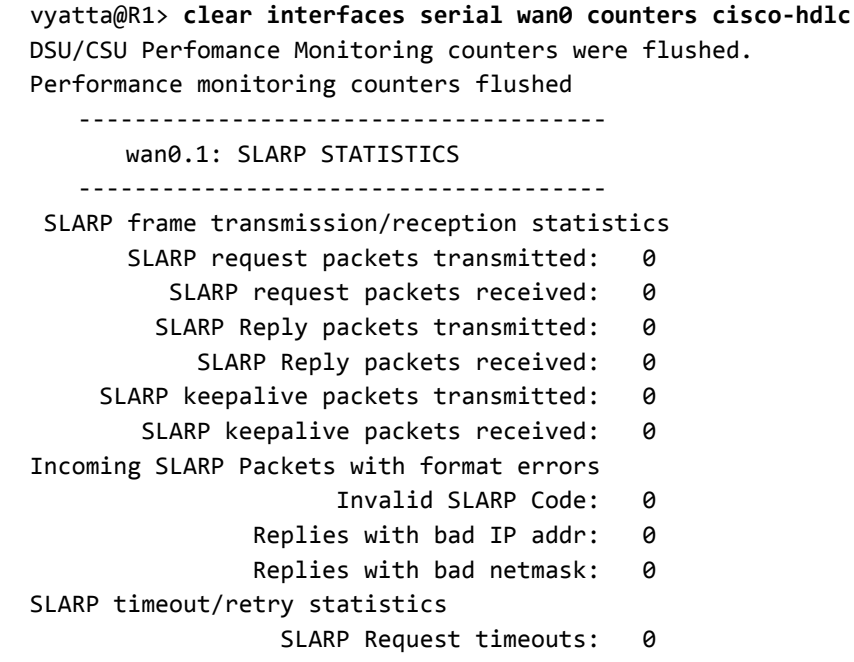

keepalive reception timeouts: 0 Cisco Discovery Protocol frames Transmitted: 0 Received: 0 DSU/CSU Perfomance Monitoring counters were flushed. vyatta@R1>

### <span id="page-16-0"></span>**interfaces serial <wanx> cisco‐hdlc**

<span id="page-16-1"></span>Defines the characteristics of Cisco High-Level Data Link Control encapsulation for a serial interface.

#### Syntax

**set interfaces serial** *wanx* **cisco-hdlc delete interfaces serial** *wanx* **cisco-hdlc**

**show interfaces serial** *wanx* **cisco-hdlc**

#### Command Mode

Configuration mode.

#### Configuration Statement

interfaces { serial *wanx* { cisco‐hdlc { } } }

#### **Parameters**

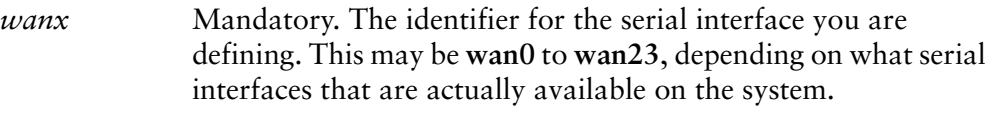

#### **Default**

None.

#### Usage Guidelines

Use this command to define the Cisco High-Level Data Link Control characteristics of the line.

Note that on Cisco HDLC interfaces, IP addresses are assigned to virtual interfaces, not directly to the interface. Currently, only one vif is supported, but multiple addresses may be defined for the vif.

The full identifier of an HDLC interface is *int* **cisco-hdlc vif** *vif*. For example, the full identifier of the HDLC vif on wan1 is **wan1 cisco-hdlc vif 1**. Note that subsequent to initial definition, the notation for referring to this is *int.vif*—that is, **wan1.1**.

Use the **set** form of this command to create a cisco-hdlc serial interface, provided the interface physically exists on your system.

To see the interfaces available to the system kernel, use the **system** option of use the **show interfaces system** command, which is described in the *Vyatta Basic System Reference Guide*.

Note that you cannot use **set** to change the identifier of configuration nodes. To change the identifier of a configuration node, you must **delete** the old configuration node and create a new one with the correct identifier.

Use the **delete** form of this command to remove all configuration for a Cisco HDLC serial interface.

Use the **show** form of this command to view Cisco HDLC serial interface configuration.

### <span id="page-18-0"></span>**interfaces serial <wanx> cisco‐hdlc keepalives**

<span id="page-18-1"></span>Set the characteristics of keep-alive messages for a Cisco HDLC serial interface.

#### Syntax

**set interfaces serial** *wanx* **cisco-hdlc keepalives** [**require-rx** {**enable | disable**} | **timer**  *interval*]

**delete interfaces serial** *wanx* **cisco-hdlc keepalives require-rx**

**show interfaces serial** *wanx* **cisco-hdlc keepalives require-rx**

#### Command Mode

Configuration mode.

#### Configuration Statement

```
interfaces {
   serial wanx {
       cisco‐hdlc {
           keepalives {
              require‐rx [enable|disable]
              timer interval
           }
       }
   }
}
```
#### **Parameters**

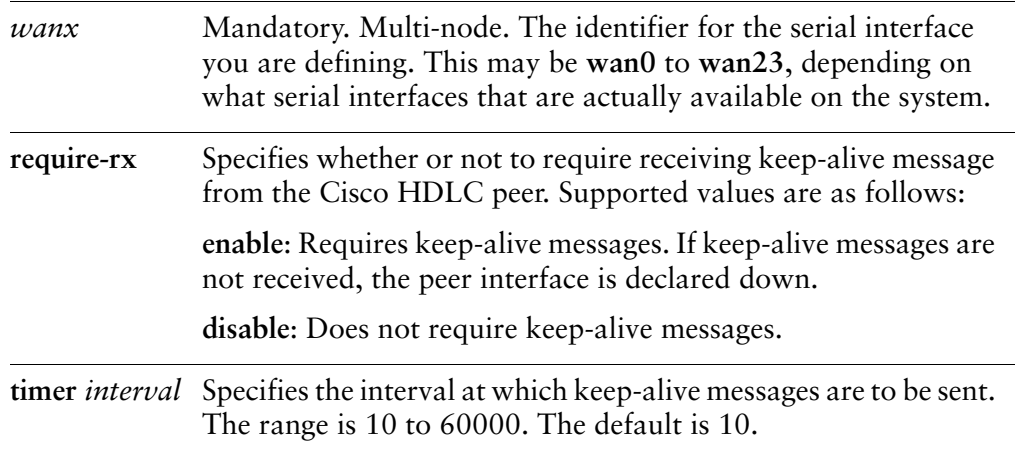

#### **Default**

None.

#### Usage Guidelines

Use this command to set the characteristics of keep-alive messages on a Cisco HDLC interface.

Use the **set** form of this command to specify keep-alive information.

Use the **delete** form of this command to restore the default keep-alive configuration.

Use the **show** form of this command to view keep-alive configuration.

### <span id="page-20-0"></span>**interfaces serial <wanx> cisco‐hdlc mtu <mtu>**

<span id="page-20-1"></span>Specify the Maximum Transmit Unit (MTU) size for a Cisco HDLC serial interface.

#### Syntax

**set interfaces serial** *wanx* **cisco-hdlc mtu** *mtu* **delete interfaces serial** *wanx* **cisco-hdlc mtu show interfaces serial** *wanx* **cisco-hdlc mtu**

#### Command Mode

Configuration mode.

#### Configuration Statement

```
interfaces {
   serial wanx {
       cisco‐hdlc {
           mtu mtu
       }
   }
}
```
#### **Parameters**

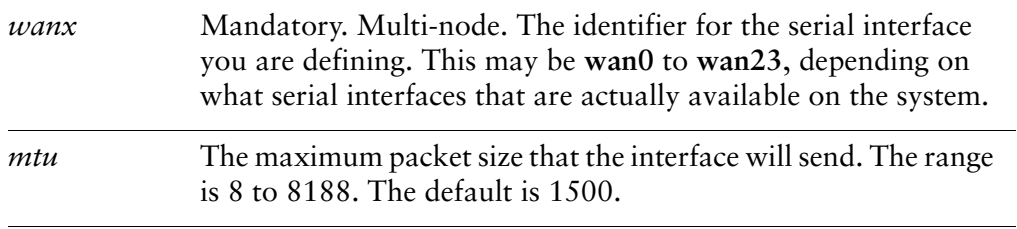

#### **Default**

The MTU is 1500.

#### Usage Guidelines

Use this command to specify the Maximum Transmit Unit. This is the maximum packet size the interface will send.

Use the **set** form of this command to specify the MTU.

Use the **delete** form of this command to restore the default MTU.

Use the **show** form of this command to view MTU configuration.

### <span id="page-22-0"></span>**interfaces serial <wanx> cisco‐hdlc vif 1 address local‐address <ipv4>**

<span id="page-22-1"></span>Assign an IP address to a Cisco HDLC virtual interface.

#### **Syntax**

**set interfaces serial** *wanx* **cisco-hdlc vif 1 address local-address** *ipv4* **delete interfaces serial** *wanx* **cisco-hdlc vif 1 address local-address show interfaces serial** *wanx* **cisco-hdlc vif 1 address local-address**

#### Command Mode

Configuration mode.

#### Configuration Statement

```
interfaces {
   serial wanx {
       cisco‐hdlc {
           vif 1 {
              address {
                  local‐address ipv4
              }
           }
       }
   }
}
```
#### **Parameters**

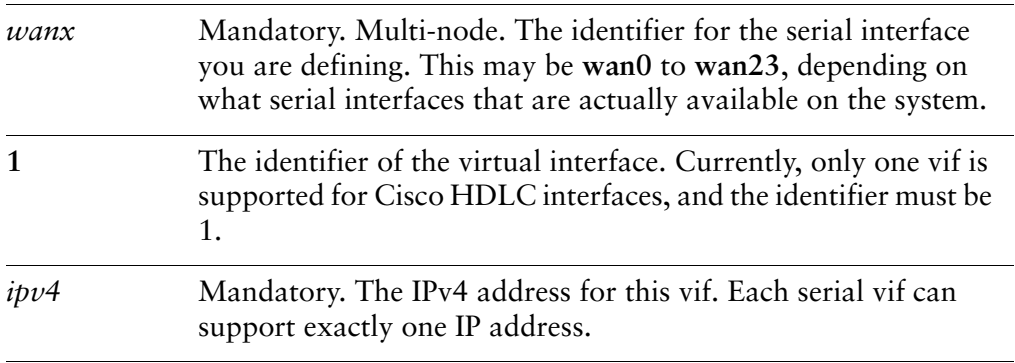

#### **Default**

None.

#### Usage Guidelines

Use this command to specify an IP address for a Cisco HDLC virtual interface.

Use the **set** form of this command to set the IP address.

Use the **delete** form of this command to remove IP address configuration.

Use the **show** form of this command to view IP address configuration.

### <span id="page-24-0"></span>**interfaces serial <wanx> cisco‐hdlc vif 1 address prefix‐length <prefix>**

<span id="page-24-1"></span>Specifies the prefix defining the network served by a virtual interface on a Cisco HDLC serial interface.

#### Syntax

**set interfaces serial** *wanx* **cisco-hdlc vif 1 address prefix-length** *prefix* **delete interfaces serial** *wanx* **cisco-hdlc vif 1 address prefix-length show interfaces serial** *wanx* **cisco-hdlc vif 1 address prefix-length**

#### Command Mode

Configuration mode.

#### Configuration Statement

}

```
interfaces {
   serial wanx {
       cisco‐hdlc {
           vif 1 {
              address {
                  prefix‐length prefix
              }
           }
       }
   }
```
#### **Parameters**

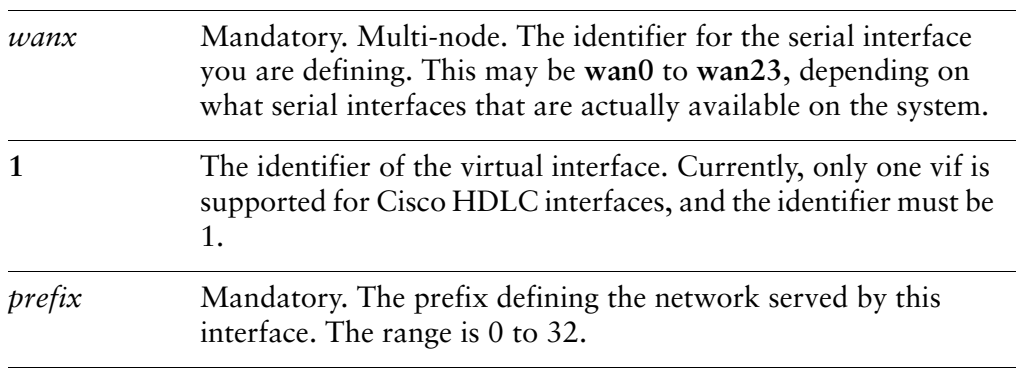

#### **Default**

None.

#### Usage Guidelines

Use this command to specify the prefix defining the network served by this virtual interface.

Use the **set** form of this command to specify the network prefix.

Use the **delete** form of this command to remove network prefix configuration.

Use the **show** form of this command to view network prefix configuration.

### <span id="page-26-0"></span>**interfaces serial <wanx> cisco‐hdlc vif 1 address remote‐address <ipv4>**

<span id="page-26-1"></span>Specifies the IP address of the remote endpoint on a Cisco HDLC serial connection.

#### **Syntax**

**set interfaces serial** *wanx* **cisco-hdlc vif 1 address remote-address** *ipv4* **delete interfaces serial** *wanx* **cisco-hdlc vif 1 address remote-address show interfaces serial** *wanx* **cisco-hdlc vif 1 address remote-address**

#### Command Mode

Configuration mode.

#### Configuration Statement

```
interfaces {
   serial wanx {
       cisco‐hdlc {
           vif 1 {
              address {
                  remote‐address ipv4
              }
           }
       }
   }
}
```
#### **Parameters**

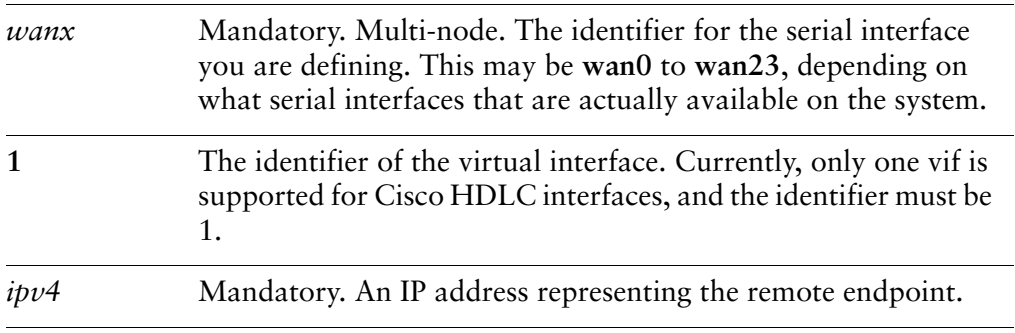

#### **Default**

None.

#### Usage Guidelines

Use this command to specify the IP address representing the remote endpoint. Use the **set** form of this command to set the remote endpoint's IP address. Use the **delete** form of this command to remove remote address configuration. Use the **show** form of this command to view remote address configuration.

### <span id="page-28-0"></span>**interfaces serial <wanx> cisco‐hdlc vif 1 description <desc>**

<span id="page-28-1"></span>Specifies a description for a Cisco HDLC virtual interface.

#### Syntax

**set interfaces serial** *wanx* **cisco-hdlc vif 1description** *desc* **delete interfaces serial** *wanx* **cisco-hdlc vif 1 description show interfaces serial** *wanx* **cisco-hdlc vif 1 description**

#### Command Mode

Configuration mode.

#### Configuration Statement

}

```
interfaces {
   serial wanx {
       cisco‐hdlc {
          vif 1 {
              description desc
          }
       }
   }
```
#### Parameters

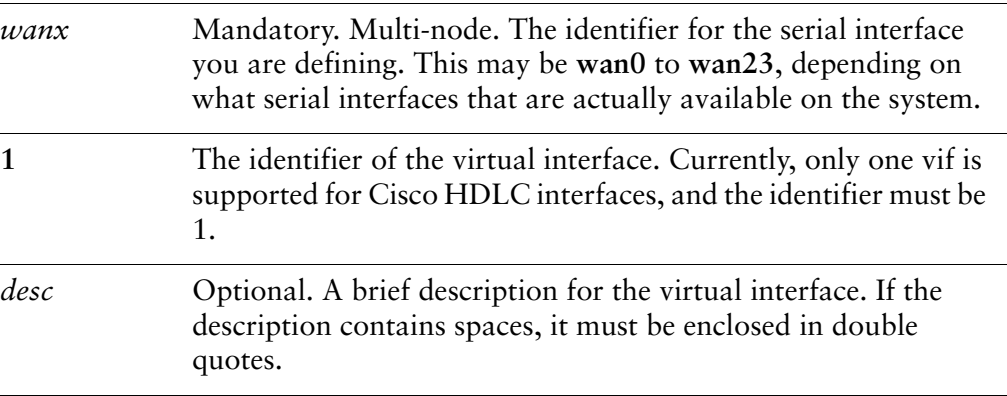

#### **Default**

None.

#### Usage Guidelines

Use this command to specify a description for the virtual interface.

Use the **set** form of this command to set the description for the virtual interface.

Use the **delete** form of this command to remove description configuration.

Use the **show** form of this command to view description configuration.

### <span id="page-30-0"></span>**interfaces serial <wanx> encapsulation cisco‐hdlc**

Sets the Cisco HDLC as the encapsulation type for a serial interface.

#### Syntax

**set interfaces serial** *wanx* **encapsulation cisco-hdlc delete interfaces serial** *wanx* **encapsulation show interfaces serial** *wanx* **encapsulation**

#### Command Mode

Configuration mode.

#### Configuration Statement

```
interfaces {
   serial wanx {
       encapsulation cisco‐hdlc
   }
}
```
#### Parameters

*wanx* Mandatory. Multi-node. The identifier for the serial interface you are defining. This may be **wan0** to **wan23**, depending on what serial interfaces that are actually available on the system.

#### **Default**

None.

#### Usage Guidelines

Use this command to specify Cisco HDLC as the encapsulation type for a serial interface.

Use the **set** form of this command to set the encapsulation type.

Use the **delete** form of this command to remove encapsulation type configuration.

Use the **show** form of this command to view encapsulation type configuration.

### <span id="page-31-0"></span>**show interfaces serial <wanx> cisco‐hdlc**

<span id="page-31-1"></span>Displays Cisco HDLC serial interface information.

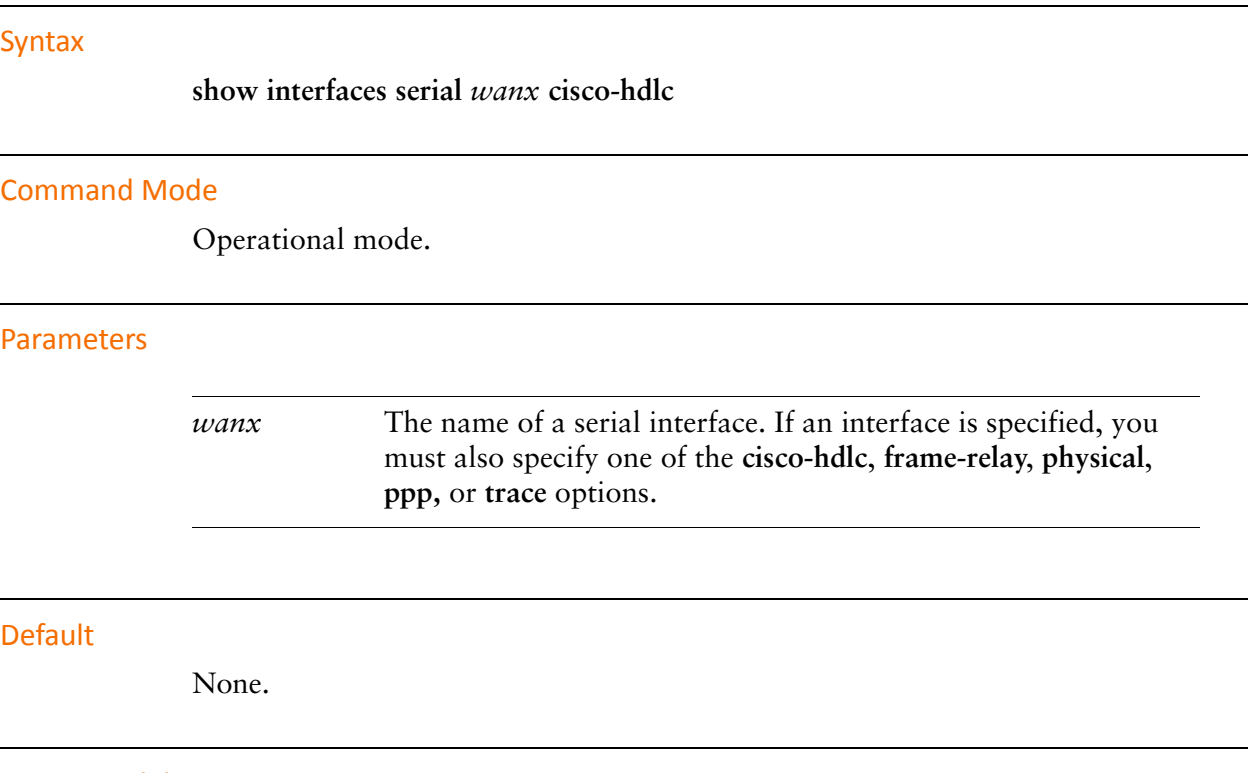

#### Usage Guidelines

Use this command to view the operational status of a Cisco HDLC–encapsulated serial interface.

# <span id="page-32-1"></span><span id="page-32-0"></span>Chapter 2: Frame Relay

<span id="page-32-2"></span>This chapter describes commands for configuring Frame Relay encapsulation on serial interfaces on the Vyatta system.

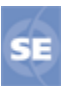

*This feature is available only in the Vyatta Subscription Edition.*

This chapter presents the following topics:

• [Frame Relay Commands](#page-33-0)

## <span id="page-33-0"></span>Frame Relay Commands

This chapter contains the following commands.

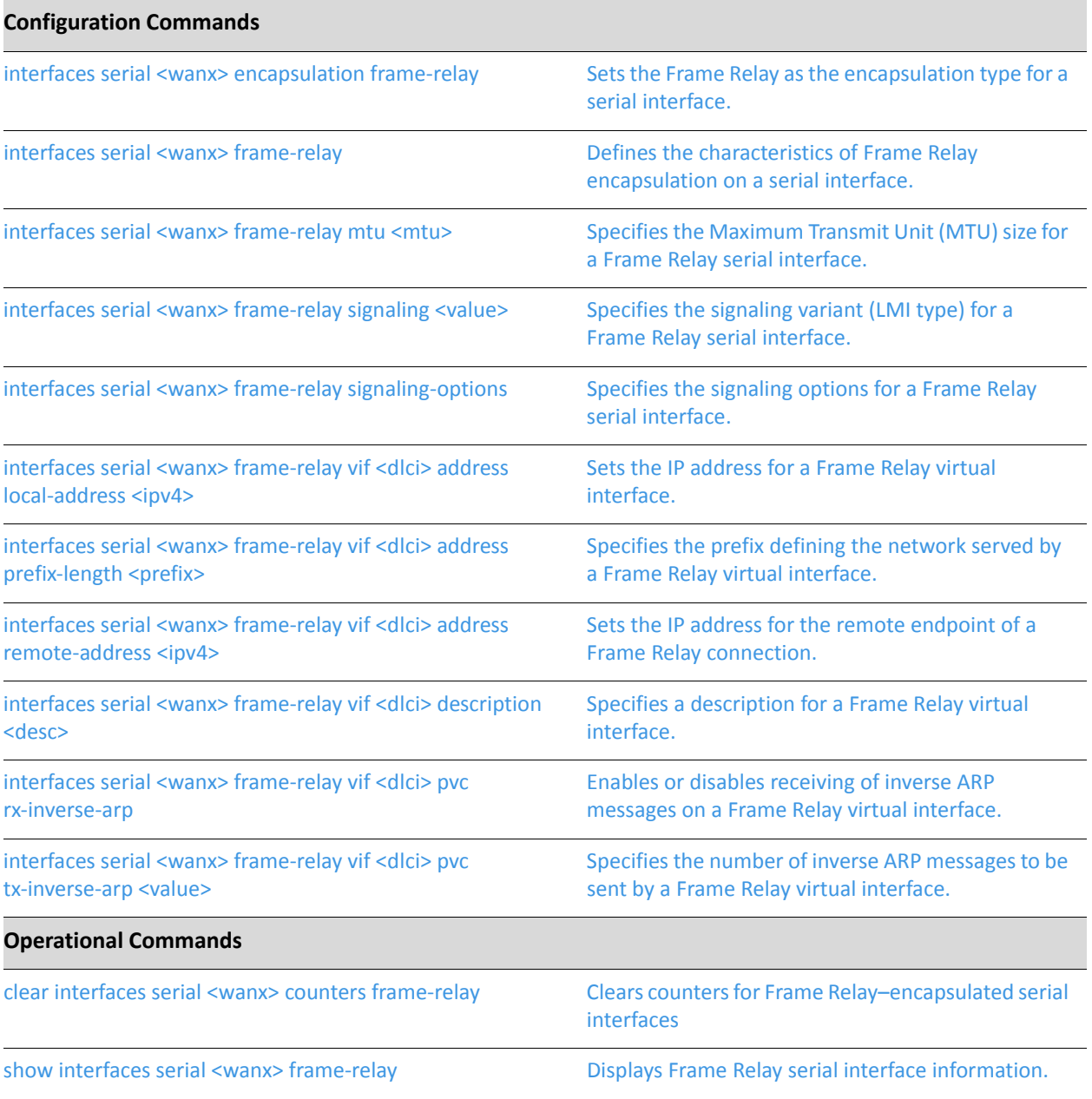

Commands for using other system features with Frame Relay–encapsulated interfaces can be found in the following locations.

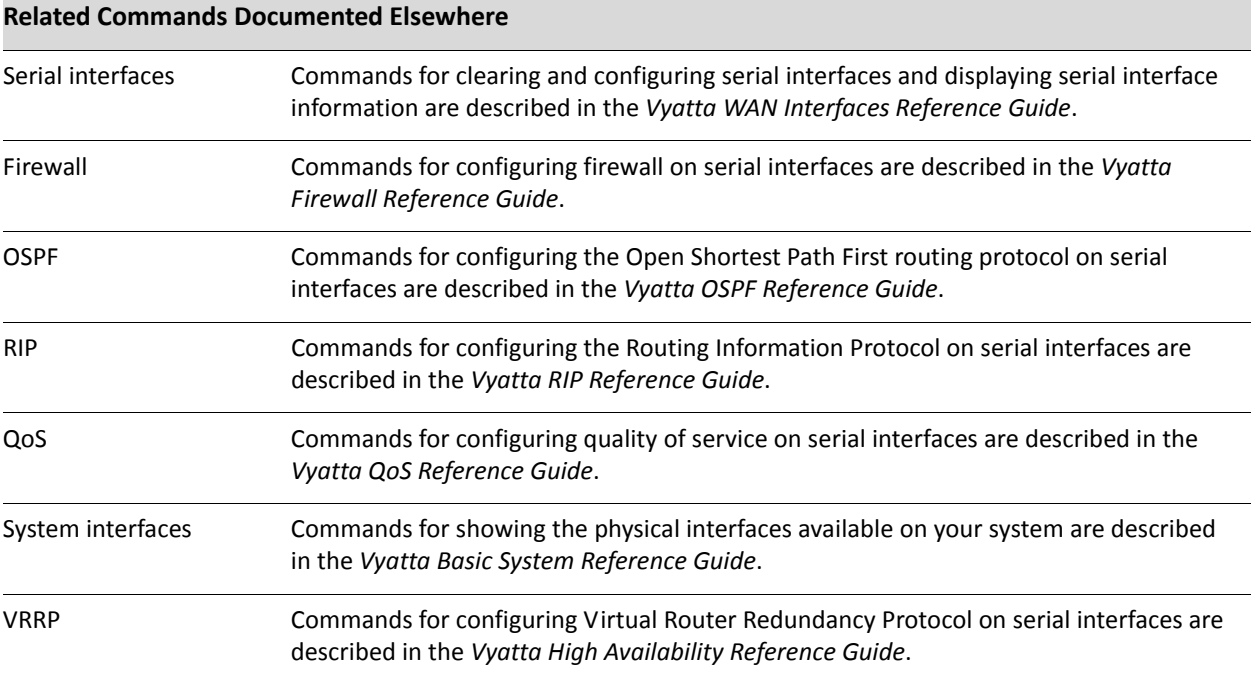

### <span id="page-35-0"></span>**clear interfaces serial <wanx> counters frame‐relay**

<span id="page-35-1"></span>Clears counters for Frame Relay–encapsulated serial interfaces

# Syntax **clear interfaces serial** *wanx* **counters frame-relay** Command Mode Operational mode. **Parameters** Usage Guidelines *wanx* The identifier of a configured serial interface.

Use this command to clear statistics for a specified Frame Relay–encapsulated serial interface.
### **interfaces serial <wanx> encapsulation frame‐relay**

Sets the Frame Relay as the encapsulation type for a serial interface.

#### Syntax

**set interfaces serial** *wanx* **encapsulation frame-relay delete interfaces serial** *wanx* **encapsulation show interfaces serial** *wanx* **encapsulation**

#### Command Mode

Configuration mode.

#### Configuration Statement

```
interfaces {
   serial wanx {
       encapsulation frame‐relay
   }
}
```
#### Parameters

*wanx* Mandatory. Multi-node. The identifier for the serial interface you are defining. This may be **wan0** to **wan23**, depending on what serial interfaces that are actually available on the system.

#### **Default**

None.

#### Usage Guidelines

Use this command to specify Frame Relay as the encapsulation type for a serial interface.

Use the **set** form of this command to set the encapsulation type.

Use the **delete** form of this command to remove encapsulation type configuration.

Use the **show** form of this command to view encapsulation type configuration.

### **interfaces serial <wanx> frame‐relay**

Defines the characteristics of Frame Relay encapsulation on a serial interface.

#### Syntax

**set interfaces serial** *wanx* **frame-relay delete interfaces serial** *wanx* **frame-relay show interfaces serial** *wanx* **frame-relay**

#### Command Mode

Configuration mode.

#### Configuration Statement

```
interfaces {
   serial wanx {
       frame‐relay {
   }
}
```
#### Parameters

*wanx* Mandatory. Multi-node. The identifier for the serial interface you are defining. This may be **wan0** to **wan23**, depending on what serial interfaces that are actually available on the system.

#### **Default**

None.

#### Usage Guidelines

Use this command to define Frame Relay settings on an interface. This consists primarily of defining the signaling variant, the PVC characteristics, and the keep-alive (health checking) characteristics of the line.

The full identifier of an Frame Relay interface is *int* **frame-relay vif** *vif*. For example, the full identifier of the Frame Relay vif 16 on wan0 is **wan0 frame-relay vif 16**. Note that subsequent to initial definition, the notation for referring to this is *int.vif*—that is, **wan0.16**.

Use the **set** form of this command to set Frame Relay characteristics.

Use the **delete** form of this command to remove all configuration for a Frame Relay serial interface.

Use the **show** form of this command to view a Frame Relay serial interface configuration.

## **interfaces serial <wanx> frame‐relay mtu <mtu>**

Specifies the Maximum Transmit Unit (MTU) size for a Frame Relay serial interface.

#### Syntax

**set interfaces serial** *wanx* **frame-relay mtu** *mtu* **delete interfaces serial** *wanx* **frame-relay mtu show interfaces serial** *wanx* **frame-relay mtu**

#### Command Mode

Configuration mode.

#### Configuration Statement

```
interfaces {
   serial wanx {
       frame‐relay {
           mtu mtu
       }
   }
}
```
#### **Parameters**

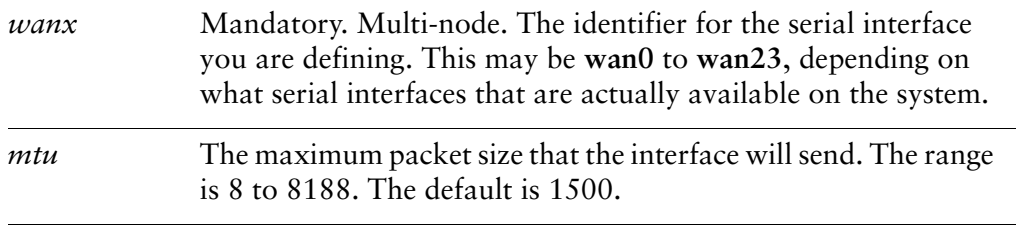

#### **Default**

The MTU is 1500.

#### Usage Guidelines

Use this command to specify the Maximum Transfer Unit (MTU) for a Frame Relay serial interface. This is the maximum packet size the interface will send.

Use the **set** form of this command to set the MTU.

Use the **delete** form of this command to restore the default MTU configuration.

Use the **show** form of this command to view MTU configuration.

## **interfaces serial <wanx> frame‐relay signaling <value>**

Specifies the signaling variant (LMI type) for a Frame Relay serial interface.

#### Syntax

**set interfaces serial** *wanx* **frame-relay signaling** *value* **delete interfaces serial** *wanx* **frame-relay signaling show interfaces serial** *wanx* **frame-relay signaling**

#### Command Mode

Configuration mode.

#### Configuration Statement

```
interfaces {
   serial wanx {
       frame‐relay {
           signaling value
       }
   }
}
```
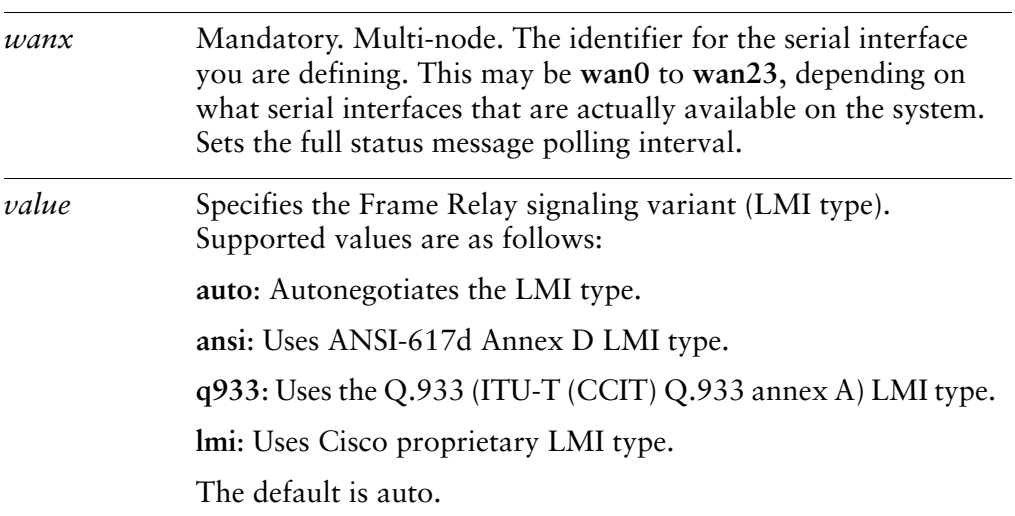

LMI type is automatically negotiated.

#### Usage Guidelines

Use this command to specify the signaling variant (LMI type) for a Frame Relay serial interface.

Use the **set** form of this command to set the signaling variant.

Use the **delete** form of this command to restore the default signaling variant.

Use the **show** form of this command to view signaling variant configuration.

### **interfaces serial <wanx> frame‐relay signaling‐options**

Specifies the signaling options for a Frame Relay serial interface.

#### Syntax

**set interfaces serial** *wanx* **frame-relay signaling-options** [**n391dte** *value* | **n392dte**  *value* | **n393dte** *value* | **t391dte** *value* | **t392** *value*]

**delete interfaces serial** *wanx* **frame-relay signaling-options**

**show interfaces serial** *wanx* **frame-relay signaling-options**

#### Command Mode

Configuration mode.

#### Configuration Statement

```
interfaces {
   serial wanx {
       frame‐relay {
           signaling‐options {
              n391dte value
              n392dte value
              n393dte value
              t391dte value
              t392 value
           }
       }
   }
}
```
#### Parameters

*wanx* Mandatory. Multi-node. The identifier for the serial interface you are defining. This may be **wan0** to **wan23**, depending on what serial interfaces that are actually available on the system.

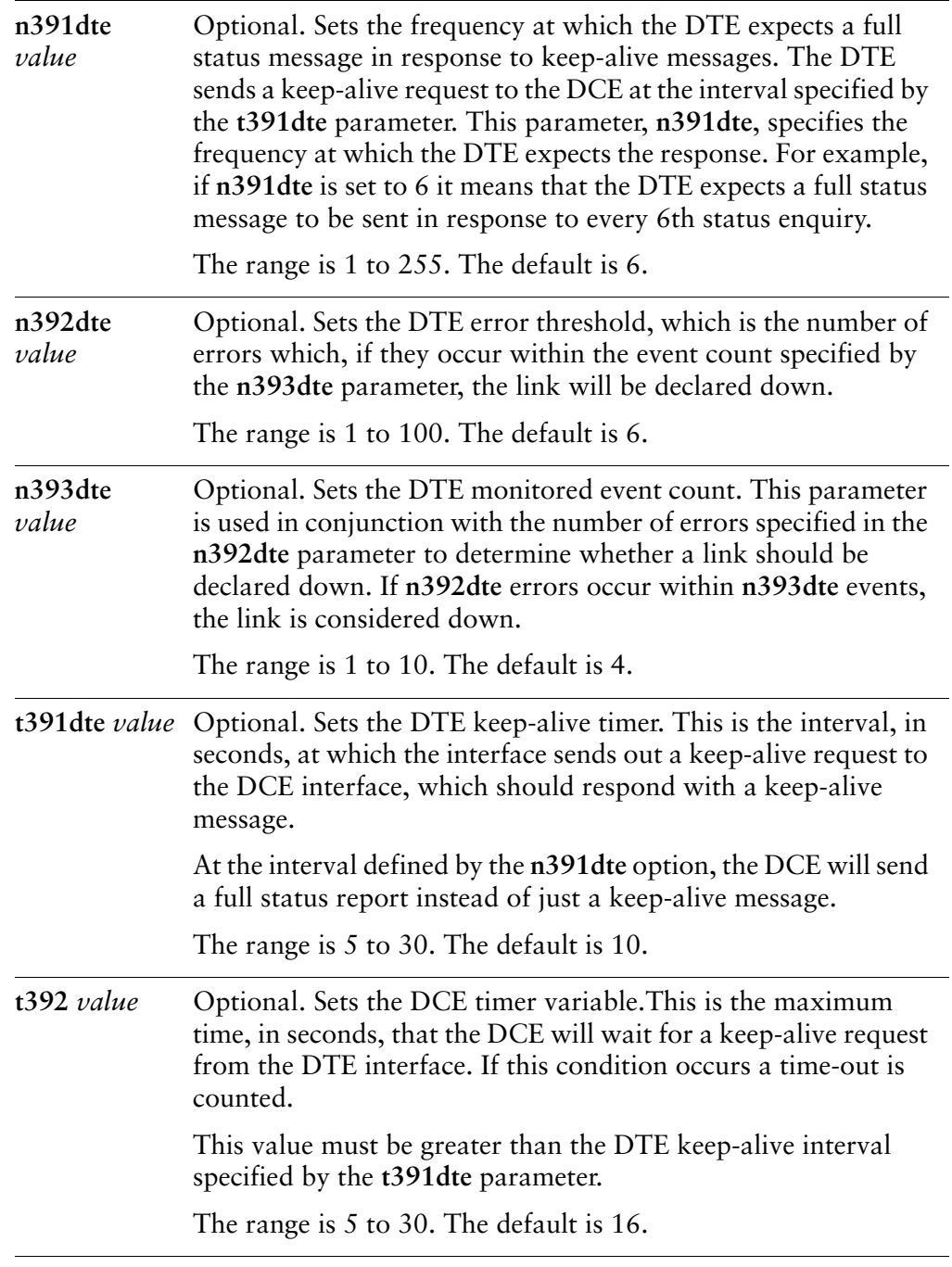

The default value for each parameter is used.

#### Usage Guidelines

Use this command to specify the Frame Relay signaling options. These options control how often the keepalive and full status enquiries are sent and expected.

Use the **set** form of this command to specify the signaling option for the interface.

Use the **delete** form of this command to remove the configuration.

Use the **show** form of this command to view the configuration.

# **interfaces serial <wanx> frame‐relay vif <dlci> address local‐address <ipv4>**

Sets the IP address for a Frame Relay virtual interface.

#### **Syntax**

**set interfaces serial** *wanx* **frame-relay vif** *dlci* **address local-address** *ipv4* **delete interfaces serial** *wanx* **frame-relay vif** *dlci* **address local-address show interfaces serial** *wanx* **frame-relay vif** *dlci* **address local-address**

#### Command Mode

Configuration mode.

#### Configuration Statement

}

```
interfaces {
   serial wanx {
       frame‐relay {
           vif dlci {
              address {
                  local‐address ipv4
              }
           }
       }
   }
```
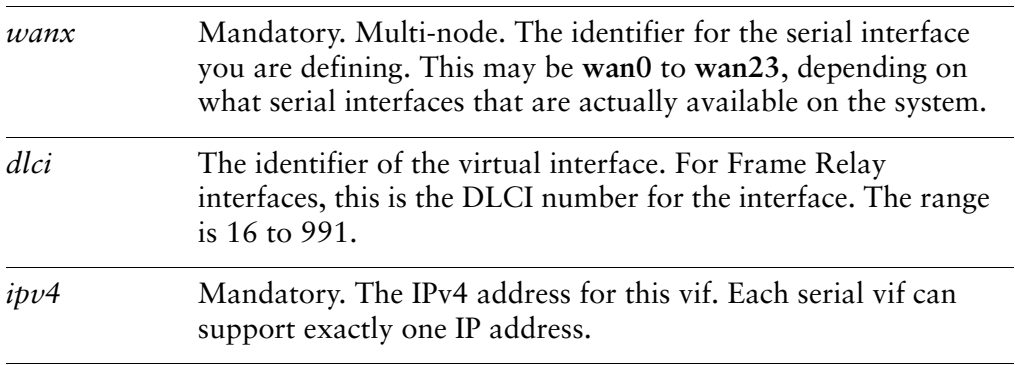

None.

#### Usage Guidelines

Use this command to specify the IP address for a Frame Relay virtual interface.

Use the **set** form of this command to set the IP address.

Use the **delete** form of this command to remove IP address configuration.

Use the **show** form of this command to view IP address configuration.

# **interfaces serial <wanx> frame‐relay vif <dlci> address prefix‐length <prefix>**

Specifies the prefix defining the network served by a Frame Relay virtual interface.

#### **Syntax**

**set interfaces serial** *wanx* **frame-relay vif** *dlci* **address prefix-length** *prefix* **delete interfaces serial** *wanx* **frame-relay vif** *dlci* **address prefix-length show interfaces serial** *wanx* **frame-relay vif** *dlci* **address prefix-length**

#### Command Mode

Configuration mode.

#### Configuration Statement

}

```
interfaces {
   serial wanx {
       frame‐relay {
          vif dlci {
              address {
                  prefix‐length prefix
              }
          }
       }
   }
```
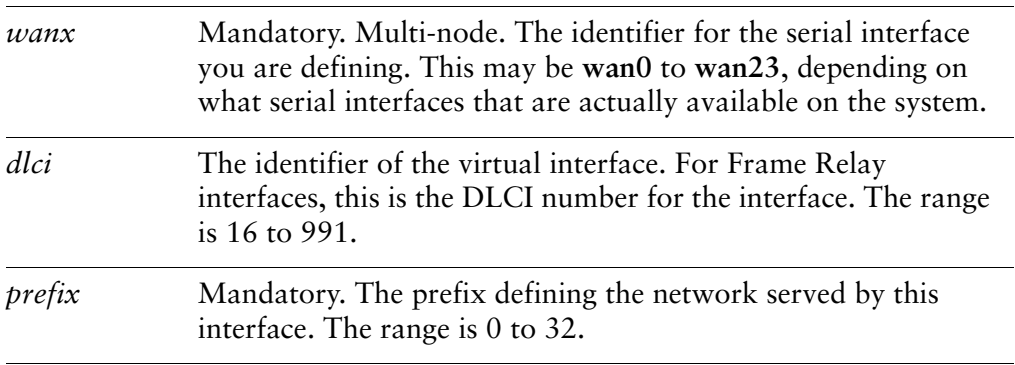

None.

#### Usage Guidelines

Use this command to specify the prefix defining the network served by this virtual interface.

Use the **set** form of this command to set the network prefix.

Use the **delete** form of this command to remove network prefix configuration.

Use the **show** form of this command to view network prefix configuration.

# **interfaces serial <wanx> frame‐relay vif <dlci> address remote‐address <ipv4>**

Sets the IP address for the remote endpoint of a Frame Relay connection.

#### **Syntax**

**set interfaces serial** *wanx* **frame-relay vif** *dlci* **address remote-address** *ipv4* **delete interfaces serial** *wanx* **frame-relay vif** *dlci* **address remote-address show interfaces serial** *wanx* **frame-relay vif** *dlci* **address remote-address**

#### Command Mode

Configuration mode.

#### Configuration Statement

}

```
interfaces {
   serial wanx {
       frame‐relay {
          vif dlci {
              address {
                  remote‐address ipv4
              }
          }
       }
   }
```
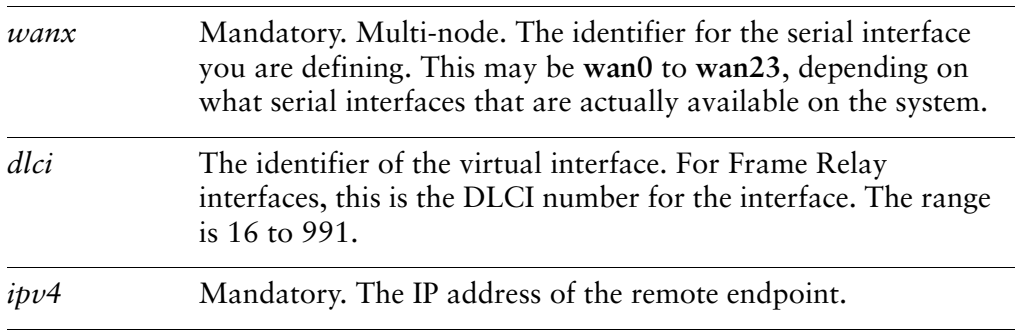

None.

#### Usage Guidelines

Use this command to specify the IP address of the remote endpoint of a Frame Relay connection.

Use the **set** form of this command to set the remote address.

Use the **delete** form of this command to remove remote address configuration.

Use the **show** form of this command to view remote address configuration.

# **interfaces serial <wanx> frame‐relay vif <dlci> description <desc>**

Specifies a description for a Frame Relay virtual interface.

#### **Syntax**

**set interfaces serial** *wanx* **frame-relay vif** *dlci* **description** *desc* **delete interfaces serial** *wanx* **frame-relay vif** *dlci* **description show interfaces serial** *wanx* **frame-relay vif** *dlci* **description**

#### Command Mode

Configuration mode.

#### Configuration Statement

}

```
interfaces {
   serial wanx {
       frame‐relay {
          vif dlci {
              description desc
          }
       }
   }
```
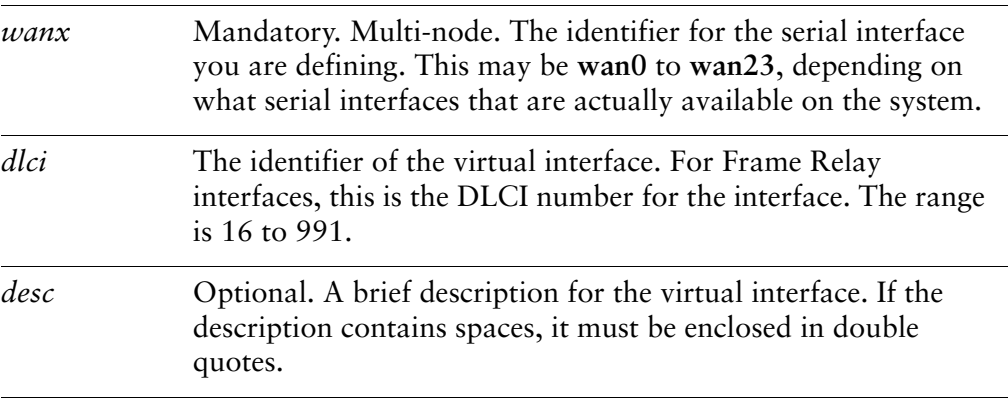

None.

#### Usage Guidelines

Use this command to specify a description for a Frame Relay virtual interface.

Use the **set** form of this command to specify the description.

Use the **delete** form of this command to remove description configuration.

Use the **show** form of this command to view description configuration.

# **interfaces serial <wanx> frame‐relay vif <dlci> pvc rx‐inverse‐arp**

Enables or disables receiving of inverse ARP messages on a Frame Relay virtual interface.

#### Syntax

**set interfaces serial** *wanx* **frame-relay vif** *dlci* **pvc rx-inverse-arp** *state* **delete interfaces serial** *wanx* **frame-relay vif** *dlci* **pvc rx-inverse-arp show interfaces serial** *wanx* **frame-relay vif** *dlci* **pvc rx-inverse-arp**

#### Command Mode

Configuration mode.

#### Configuration Statement

}

```
interfaces {
   serial wanx {
       frame‐relay {
          vif dlci {
              pvc {
                  rx‐inverse‐arp state
              }
           }
       }
   }
```
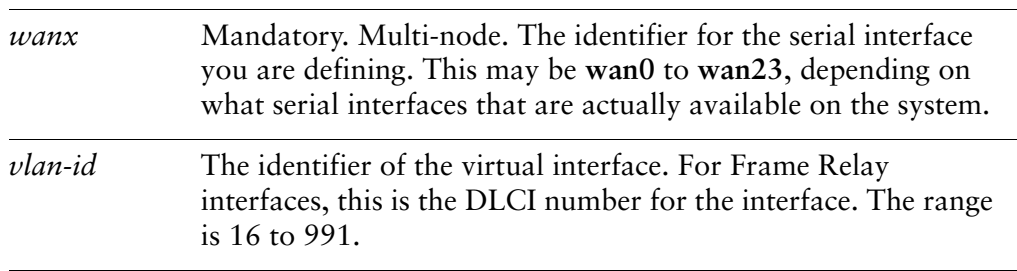

*state* Enables or disables inverse ARP on this DLCI. Supported values are as follows: **enable**: Enables inverse ARP on this DLCI. **disable**: Disables inverse ARP on this DLCI.

#### **Default**

Receiving of inverse ARP messages is disabled.

#### Usage Guidelines

Use this command to enable or disable inverse Address Resolution Protocol (inverse ARP) on this virtual interface. Inverse ARP allows you to determine a hosts' hardware address from its network address.

Use the **set** form of this command to enable or disable receiving inverse ARP on the virtual interface.

Use the **delete** form of this command to restore the default inverse ARP reception behavior.

Use the **show** form of this command to view inverse ARP reception configuration.

# **interfaces serial <wanx> frame‐relay vif <dlci> pvc tx‐inverse‐arp <value>**

Specifies the number of inverse ARP messages to be sent by a Frame Relay virtual interface.

#### Syntax

**set interfaces serial** *wanx* **frame-relay vif** *dlci* **pvc tx-inverse-arp** *value* **delete interfaces serial** *wanx* **frame-relay vif** *dlci* **pvc tx-inverse-arp show interfaces serial** *wanx* **frame-relay vif** *dlci* **pvc tx-inverse-arp**

#### Command Mode

Configuration mode.

#### Configuration Statement

}

```
interfaces {
   serial wanx {
       frame‐relay {
          vif dlci {
              pvc {
                  tx‐inverse‐arp value
              }
           }
       }
   }
```
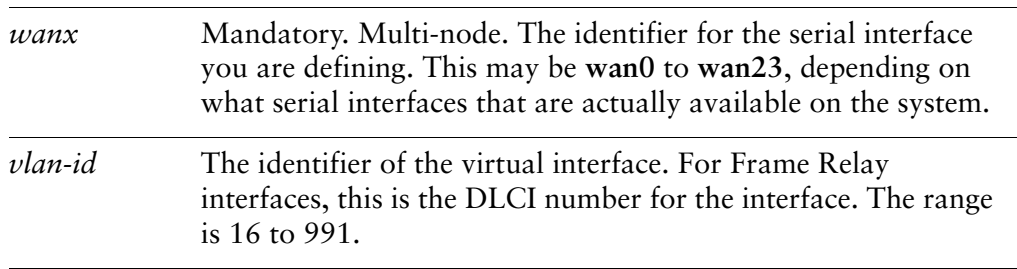

*value* Sets a limit on the number of inverse ARP messages that will be sent by the system for use in dynamic address-to-DLCI mapping. The range is 0 to 86400, where 0 means there is no limit.

#### **Default**

There is no limit to the number of inverse ARP messages that can be sent from the interface.

#### Usage Guidelines

Use this command to set the maximum number of inverse Address Resolution Protocol (inverse ARP) messages that can be sent from a Frame Relay virtual interface. Inverse ARP allows you to determine a hosts' hardware address from its network address.

Use the **set** form of this command to set the inverse ARP transmission limit.

Use the **delete** form of this command to restore the default inverse ARP transmission limit behavior.

Use the **show** form of this command to view inverse ARP transmission limit configuration.

## **show interfaces serial <wanx> frame‐relay**

Displays Frame Relay serial interface information.

#### Syntax

**show interfaces serial** *wanx* **frame-relay** [**pvc** | **pvc-list** [**active**]]

#### Command Mode

Operational mode.

#### Parameters

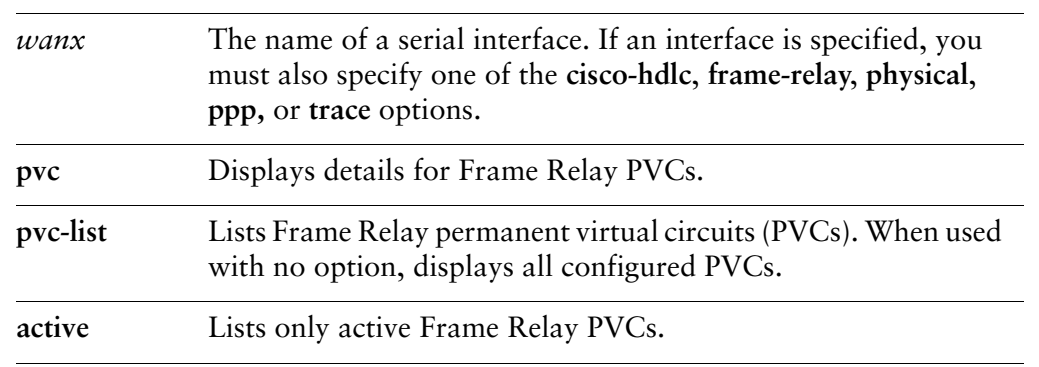

#### **Default**

Information is shown for all PVCs on the Frame Relay interface.

#### Usage Guidelines

Use this command to view the operational status of a Frame Relay–encapsulated serial interface.

# Chapter 3: Classical IPoA

This chapter describes the commands for setting up Classical IPoA encapsulation on ADSL interfaces on the Vyatta system.

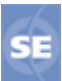

*This feature is available only in the Vyatta Subscription Edition.*

This chapter presents the following topics:

- [Classical IPoA Configuration](#page-60-0)
- [Classical IPoA Commands](#page-62-0)

# <span id="page-60-0"></span>Classical IPoA Configuration

#### This section presents the following topics:

- [Classical IPoA Overview](#page-60-1)
- [Classical IPoA Configuration Example](#page-60-2)

## <span id="page-60-1"></span>Classical IPoA Overview

Classical IPoA encapsulation for a permanent virtual circuit (PVC) on an ADSL interface is defined in RFC 1577. This type of interface is modeled as point-to-point and is used to connect to an IPoA endpoint.

## <span id="page-60-2"></span>Classical IPoA Configuration Example

[Figure 3-1](#page-60-3) shows a typical ADSL configuration with IPoA used as an access protocol between a customer premise and an Internet Service Provider (ISP). In this example, the ADSL interface is configured using Classical IPoA.

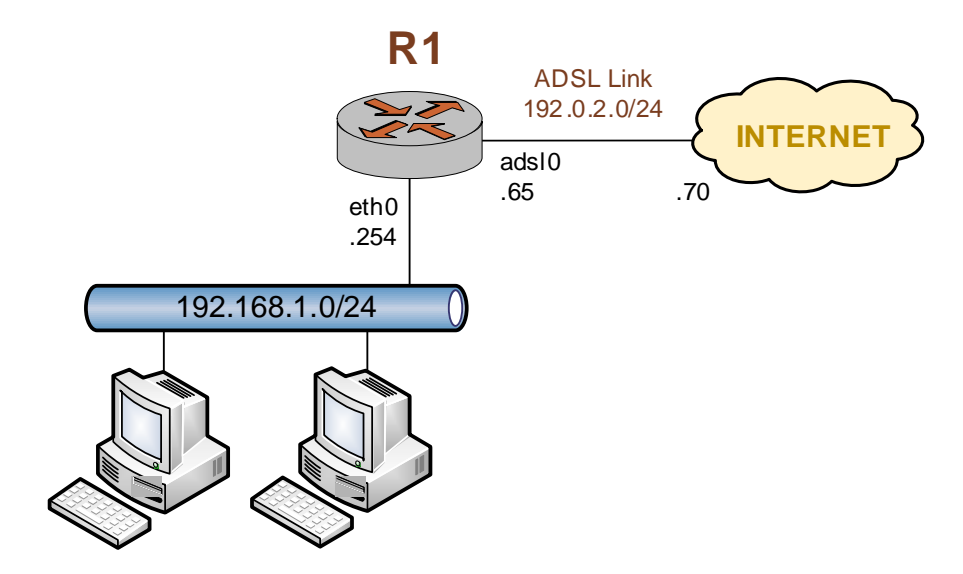

<span id="page-60-3"></span>Figure 3‐1 Typical ADSL network configuration

[Example 3-1](#page-61-0) sets up a Classical IPoA encapsulation on interface adsl0. In this example:

• A Sangoma S518 ADSL network interface card (NIC) is connected to the interface.

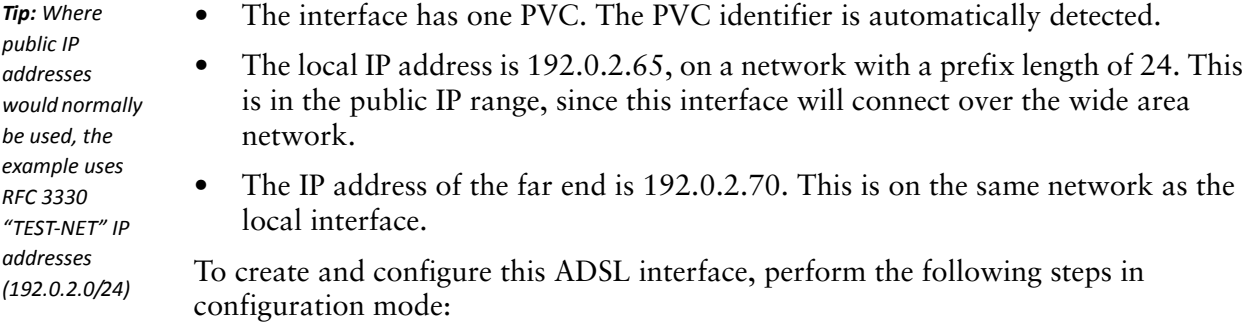

<span id="page-61-0"></span>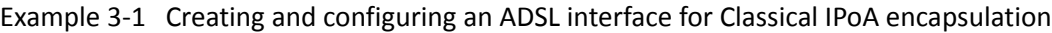

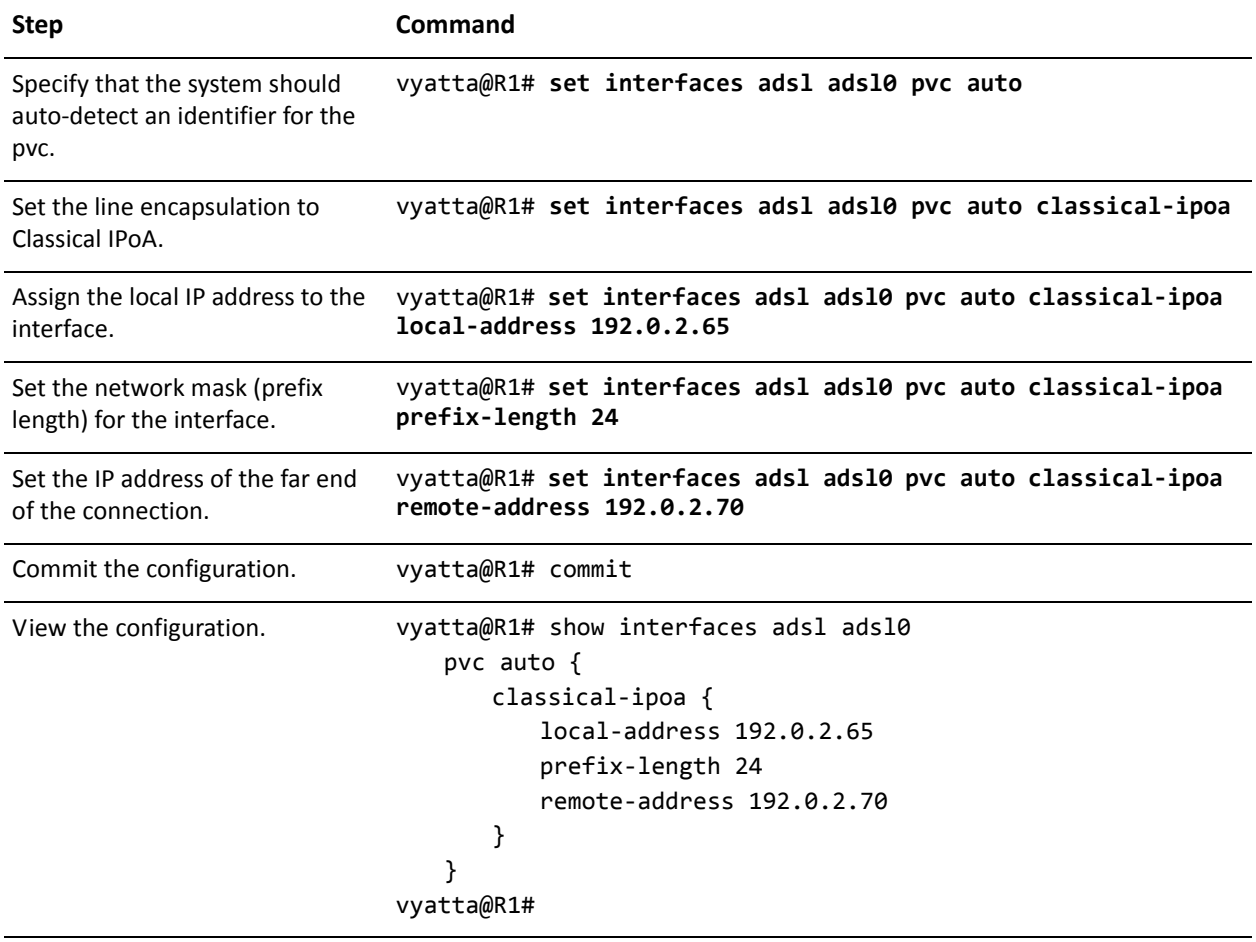

# <span id="page-62-0"></span>Classical IPoA Commands

This chapter contains the following commands.

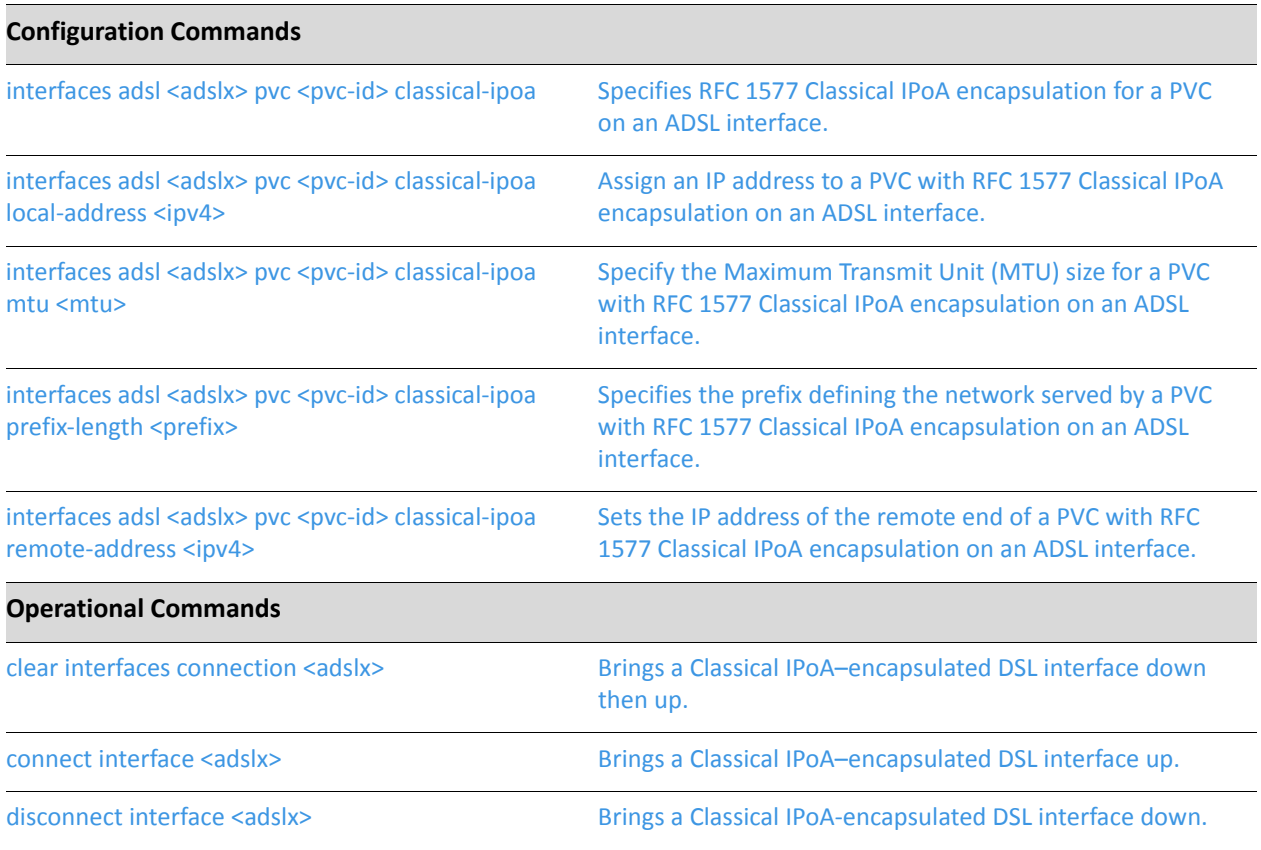

Commands for using other system features with Classical IPoA–encapsulated interfaces can be found in the following locations.

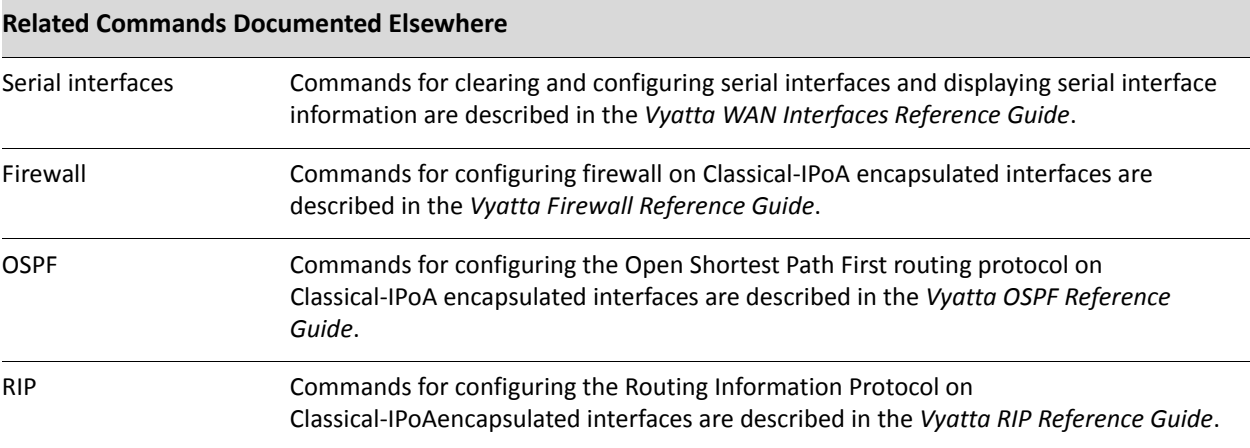

QoS Commands for configuring quality of service on Classical-IPoA encapsulated interfaces are described in the *Vyatta QoS Reference Guide*.

## <span id="page-64-0"></span>**clear interfaces connection <adslx>**

<span id="page-64-1"></span>Brings a Classical IPoA–encapsulated DSL interface down then up.

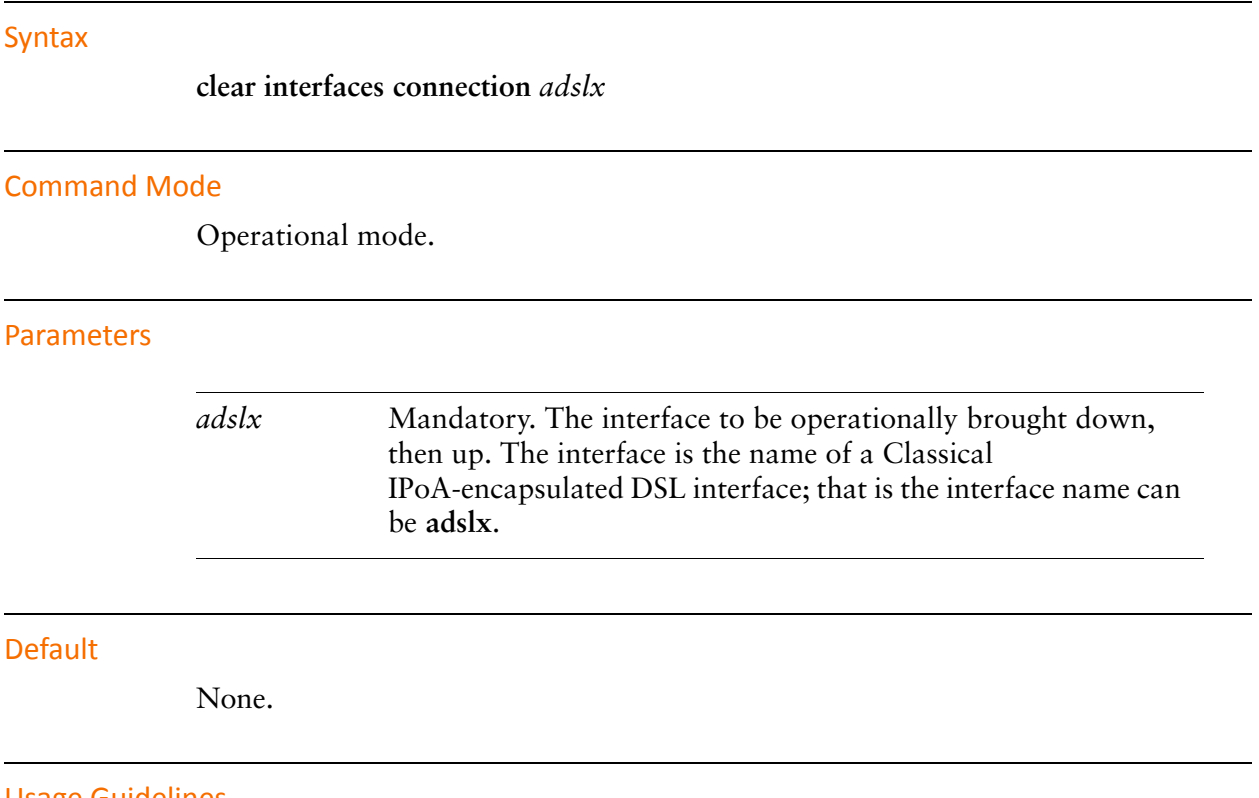

Usage Guidelines

Use this command to operationally bring a Classical IP over Asynchronous Transfer Mode (IPoA) interface down and then up.

## <span id="page-65-0"></span>**connect interface <adslx>**

<span id="page-65-1"></span>Brings a Classical IPoA–encapsulated DSL interface up.

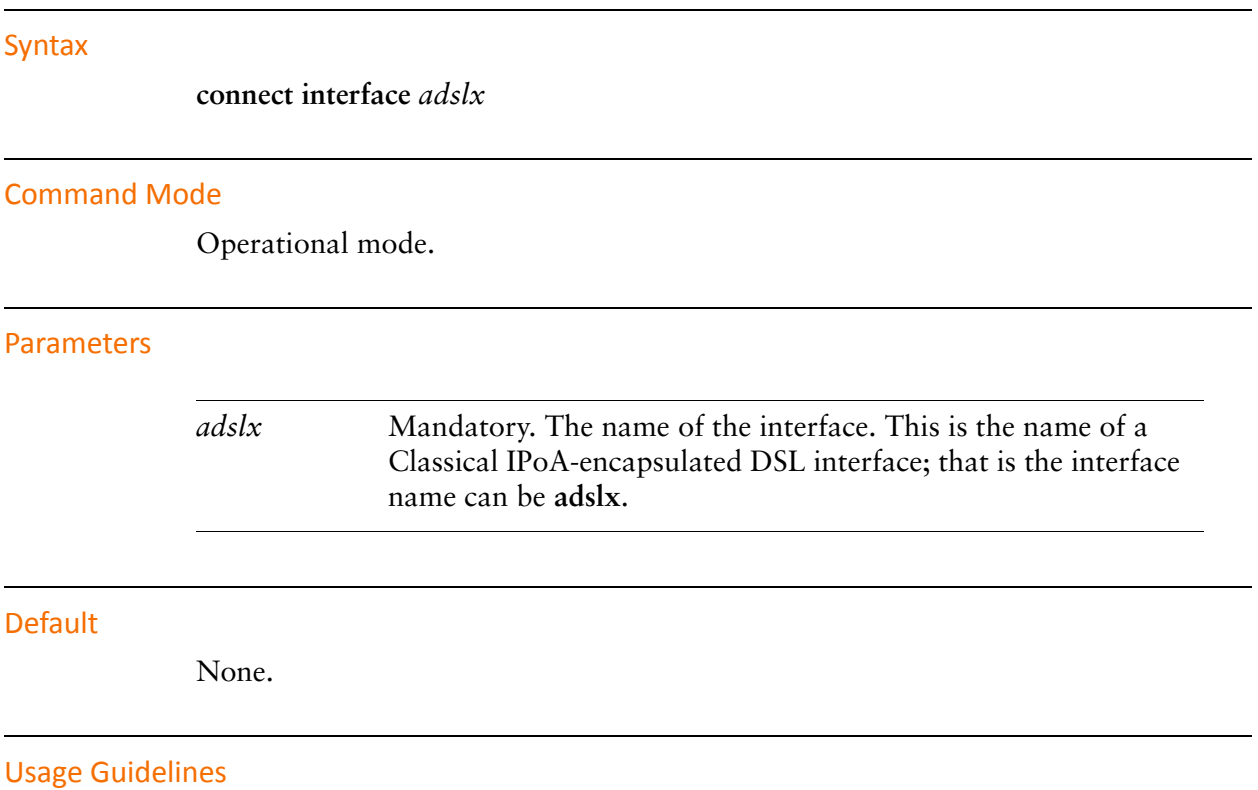

Use this command to operationally bring a Classical IP over Asynchronous Transfer Mode (IPoA) interface up.

# <span id="page-66-0"></span>**disconnect interface <adslx>**

<span id="page-66-1"></span>Brings a Classical IPoA-encapsulated DSL interface down.

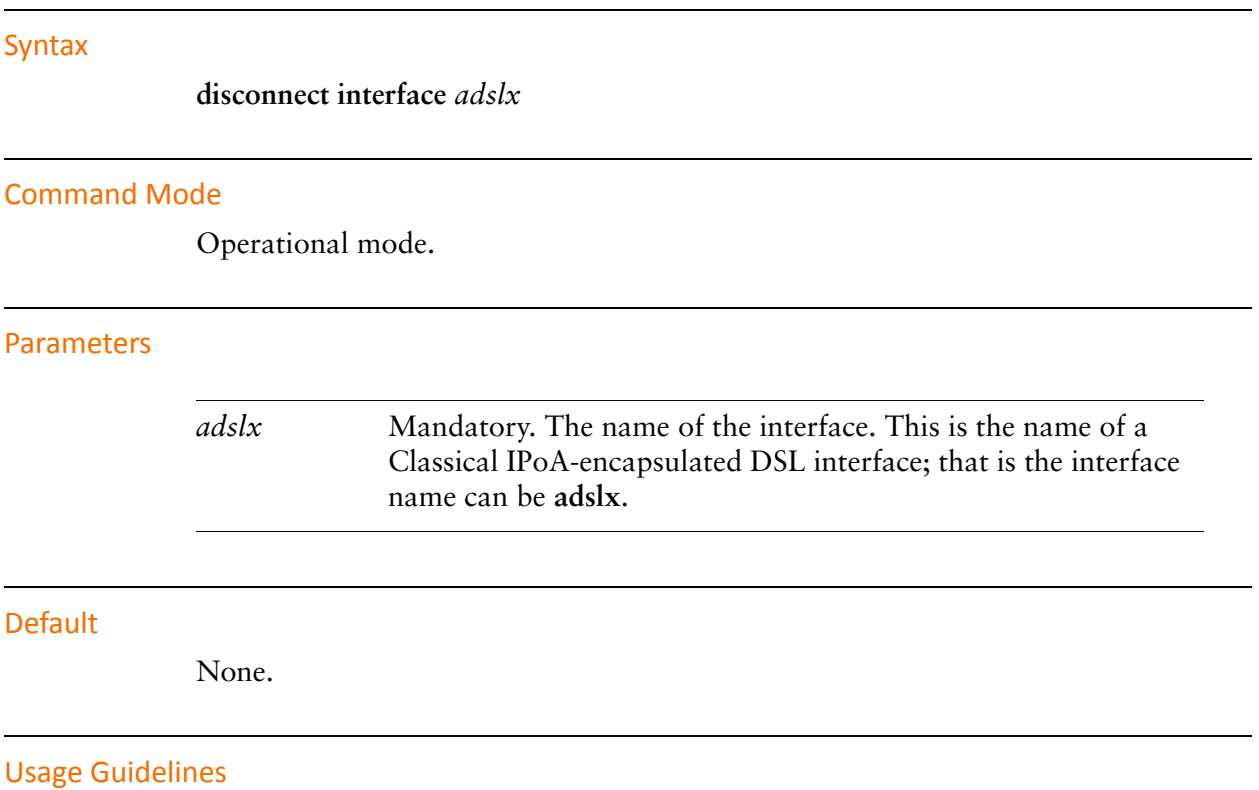

Use this command to operationally bring a Classical IP over Asynchronous Transfer Mode (IPoA) DSL interface down.

## <span id="page-67-0"></span>**interfaces** adsl <adslx> pvc <pvc-id> classical-ipoa

<span id="page-67-1"></span>Specifies RFC 1577 Classical IPoA encapsulation for a PVC on an ADSL interface.

#### Syntax

**set interfaces adsl** *adslx* **pvc** *pvc-id* **classical-ipoa delete interfaces adsl** *adslx* **pvc** *pvc-id* **classical-ipoa show interfaces adsl** *adslx* **pvc** *pvc-id* **classical-ipoa**

#### Command Mode

Configuration mode.

#### Configuration Statement

```
interfaces {
   adsl adslx {
       pvc pvc‐id {
           classical‐ipoa {}
       }
   }
}
```
#### Parameters

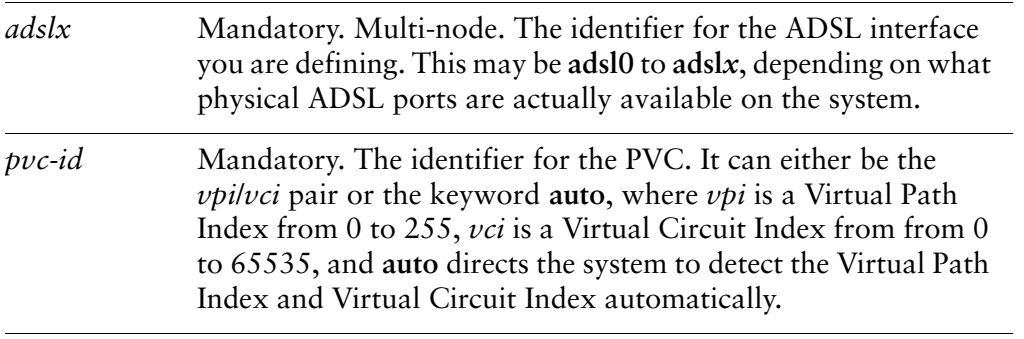

#### **Default**

None.

#### Usage Guidelines

Use this command to specify Classical IP over Asynchronous Transfer Mode (IPoA) encapsulation for a PVC on an ADSL interface as defined in RFC 1577. This type of interface is modeled as point-to-point.

Use the **set** form of this command to specify Classical IPoA encapsulation.

Use the **delete** form of this command to remove all configuration for Classical IPoA encapsulation.

Use the **show** form of this command to view Classical IPoA configuration.

# <span id="page-69-0"></span>**interfaces** adsl <adslx> pvc <pvc-id> classical-ipoa **local‐address <ipv4>**

<span id="page-69-1"></span>Assign an IP address to a PVC with RFC 1577 Classical IPoA encapsulation on an ADSL interface.

#### Syntax

**set interfaces adsl** *adslx* **pvc** *pvc-id* **classical-ipoa local-address** *ipv4* **delete interfaces adsl** *adslx* **pvc** *pvc-id* **classical-ipoa local-address show interfaces adsl** *adslx* **pvc** *pvc-id* **classical-ipoa local-address**

#### Command Mode

Configuration mode.

#### Configuration Statement

```
interfaces {
   adsl adslx {
       pvc pvc‐id {
           classical‐ipoa {
              local‐address ipv4
           }
       }
   }
}
```
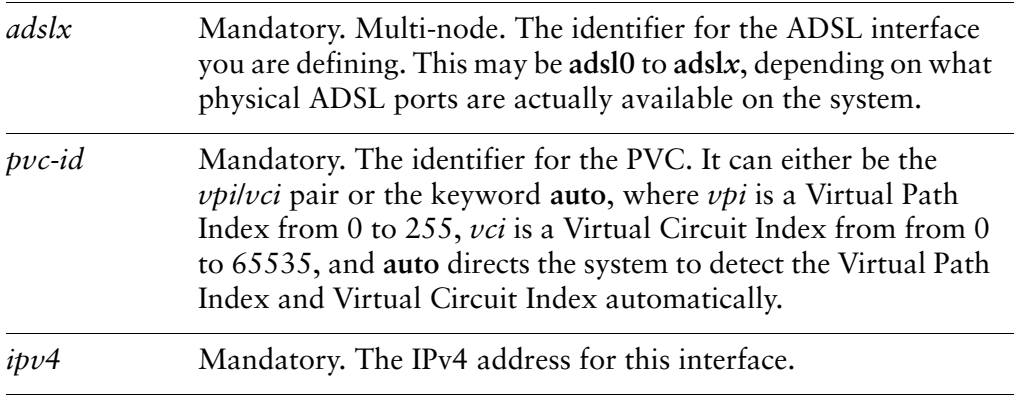

None.

#### Usage Guidelines

Use this command to specify an IP address for a PVC with Classical IP over Asynchronous Transfer Mode (IPoA) encapsulation on an ADSL interface.

Use the **set** form of this command to set the IP address for an IPoA-encapsulated ADSL interface.

Use the **delete** form of this command to remove IP address configuration for an IPoA-encapsulated ADSL interface.

Use the **show** form of this command to view IP address configuration for an IPoA-encapsulated ADSL interface.

# <span id="page-71-0"></span>**interfaces** adsl <adslx> pvc <pvc-id> classical-ipoa mtu **<mtu>**

<span id="page-71-1"></span>Specify the Maximum Transmit Unit (MTU) size for a PVC with RFC 1577 Classical IPoA encapsulation on an ADSL interface.

#### Syntax

**set interfaces adsl** *adslx* **pvc** *pvc-id* **classical-ipoa mtu** *mtu* **delete interfaces adsl** *adslx* **pvc** *pvc-id* **classical-ipoa mtu show interfaces adsl** *adslx* **pvc** *pvc-id* **classical-ipoa mtu**

#### Command Mode

Configuration mode.

#### Configuration Statement

```
interfaces {
   adsl adslx {
       pvc pvc‐id {
           classical‐ipoa {
              mtu mtu
           }
       }
   }
}
```
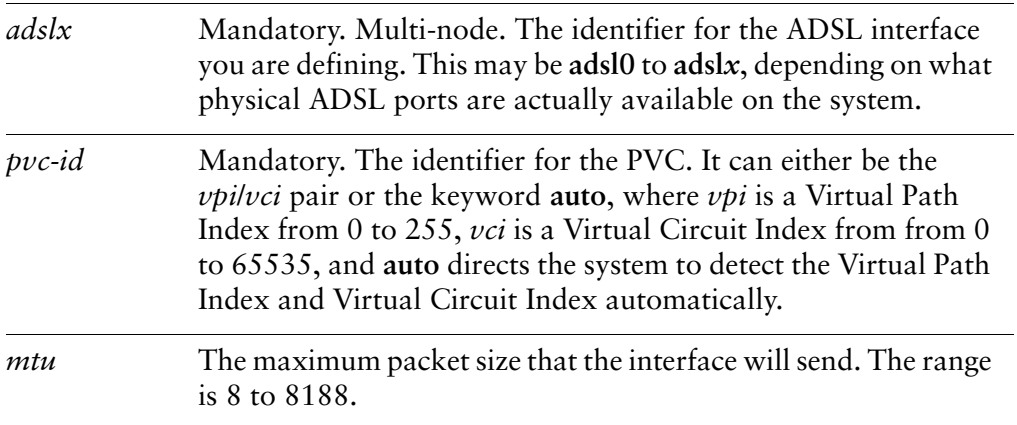
The default MTU is 1500.

#### Usage Guidelines

Use this command to specify the Maximum Transmit Unit for an ADSL interface encapsulated with RFC 1577 Classical IP over Asynchronous Transfer Mode (IPoA). This is the maximum packet size the interface will send.

Use the **set** form of this command to specify the MTU.

Use the **delete** form of this command to restore the default MTU.

Use the **show** form of this command to view MTU configuration.

## **interfaces adsl <adslx> pvc <pvc-id> classical-ipoa prefix‐length <prefix>**

Specifies the prefix defining the network served by a PVC with RFC 1577 Classical IPoA encapsulation on an ADSL interface.

#### Syntax

**set interfaces adsl** *adslx* **pvc** *pvc-id* **classical-ipoa prefix-length** *prefix* **delete interfaces adsl** *adslx* **pvc** *pvc-id* **classical-ipoa prefix-length show interfaces adsl** *adslx* **pvc** *pvc-id* **classical-ipoa prefix-length**

#### Command Mode

Configuration mode.

#### Configuration Statement

```
interfaces {
   adsl adslx {
       pvc pvc‐id {
           classical‐ipoa {
              prefix‐length prefix
           }
       }
   }
}
```
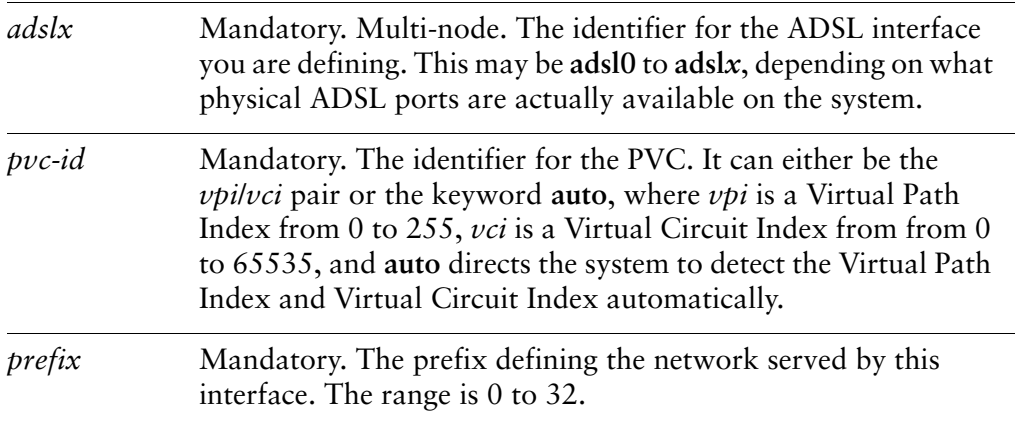

None.

#### Usage Guidelines

Use this command to specify the prefix defining the network served by an ADSL interface encapsulated with RFC 1577 Classical IP over Asynchronous Transfer Mode (IPoA).

Use the **set** form of this command to specify the network prefix.

Use the **delete** form of this command to remove network prefix configuration.

Use the **show** form of this command to view network prefix configuration.

### **interfaces adsl <adslx> pvc <pvc-id> classical-ipoa remote‐address <ipv4>**

Sets the IP address of the remote end of a PVC with RFC 1577 Classical IPoA encapsulation on an ADSL interface.

#### Syntax

**set interfaces adsl** *adslx* **pvc** *pvc-id* **classical-ipoa remote-address** *ipv4* **delete interfaces adsl** *adslx* **pvc** *pvc-id* **classical-ipoa remote-address show interfaces adsl** *adslx* **pvc** *pvc-id* **classical-ipoa remote-address**

#### Command Mode

Configuration mode.

#### Configuration Statement

```
interfaces {
   adsl adslx {
       pvc pvc‐id {
           classical‐ipoa {
              remote‐address ipv4
           }
       }
   }
}
```
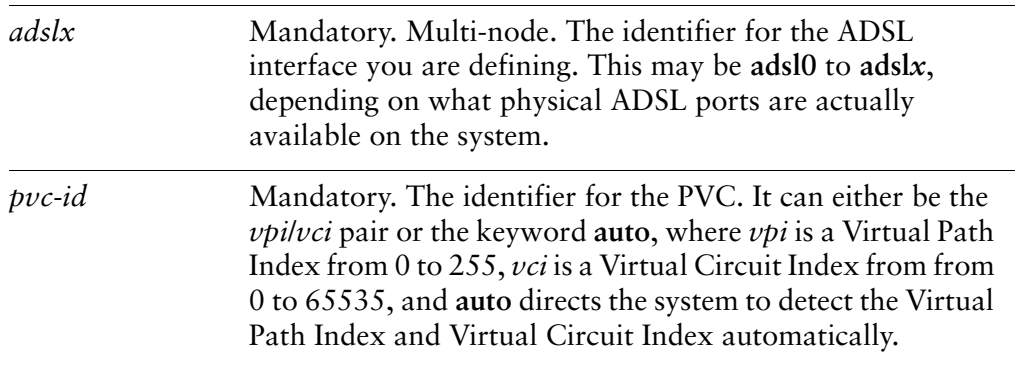

#### *ipv4* Mandatory. The IP address of the remote end of the Classical IPoA link. Only one remote address can be specified.

#### **Default**

If not set, the remote address is negotiated.

#### Usage Guidelines

Use this command to set the IP address of the remote endpoint of an RFC 1577 Classical IP over Asynchronous Transfer Mode (IPoA) connection.

Use the **set** form of this command to specify the remote address.

Use the **delete** form of this command to remove the remote address.

Use the **show** form of this command to display remote address configuration.

# Chapter 4: Bridged Ethernet

This chapter describes the commands for setting up Bridged Ethernet encapsulation (RFC 1483) on ADSL interfaces on the Vyatta system.

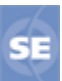

*This feature is available only in the Vyatta Subscription Edition.*

This chapter presents the following topics:

- [Bridged Ethernet Configuration](#page-78-0)
- [Bridged Ethernet Commands](#page-80-0)

## <span id="page-78-0"></span>Bridged Ethernet Configuration

This section presents the following topics:

- [Bridged Ethernet Overview](#page-78-1)
- [Bridged Ethernet Configuration Example](#page-78-2)

### <span id="page-78-1"></span>Bridged Ethernet Overview

Bridged Ethernet encapsulation for a permanent virtual circuit (PVC) on an ADSL interface is defined in RFC 1483. This type of interface is modeled as a virtual Ethernet.

### <span id="page-78-2"></span>Bridged Ethernet Configuration Example

[Figure 4-1](#page-78-3) shows a typical ADSL configuration with Bridged Ethernet used as an access protocol between a customer premise and an Internet Service Provider (ISP). In this example, the ADSL interface is configured using Bridged Ethernet.

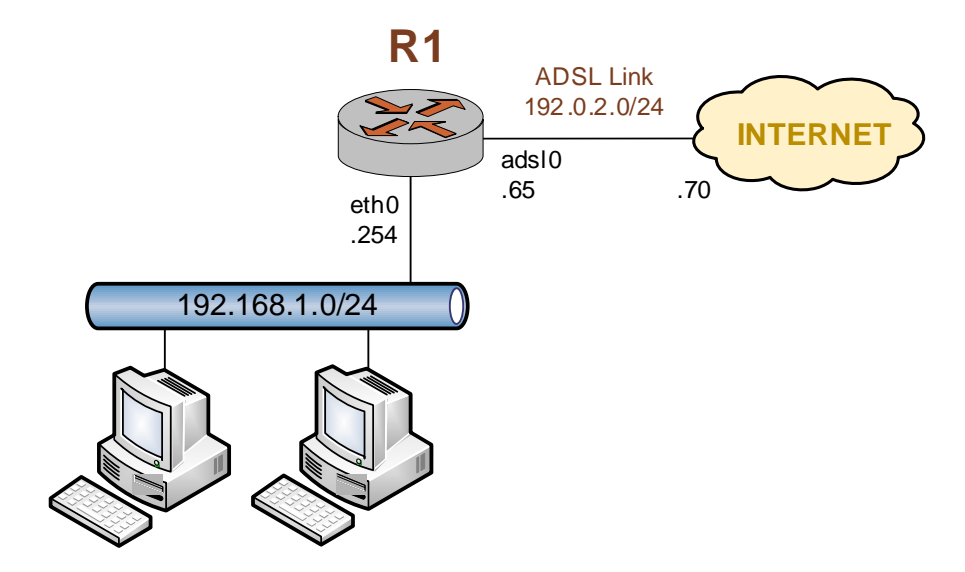

<span id="page-78-3"></span>Figure 4-1 Typical ADSL network configuration

[Example 4-1](#page-79-0) sets up a Bridged Ethernet encapsulation on interface adsl0. In this example:

• A Sangoma S518 ADSL network interface card (NIC) is connected to the interface.

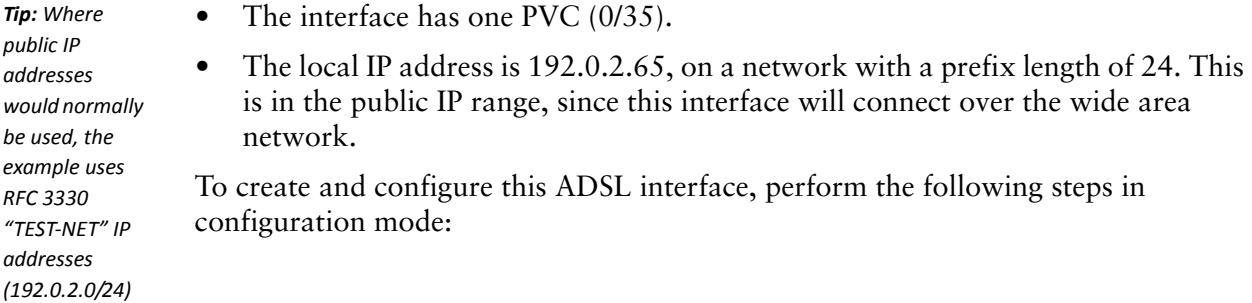

<span id="page-79-0"></span>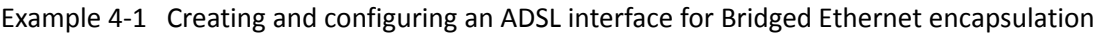

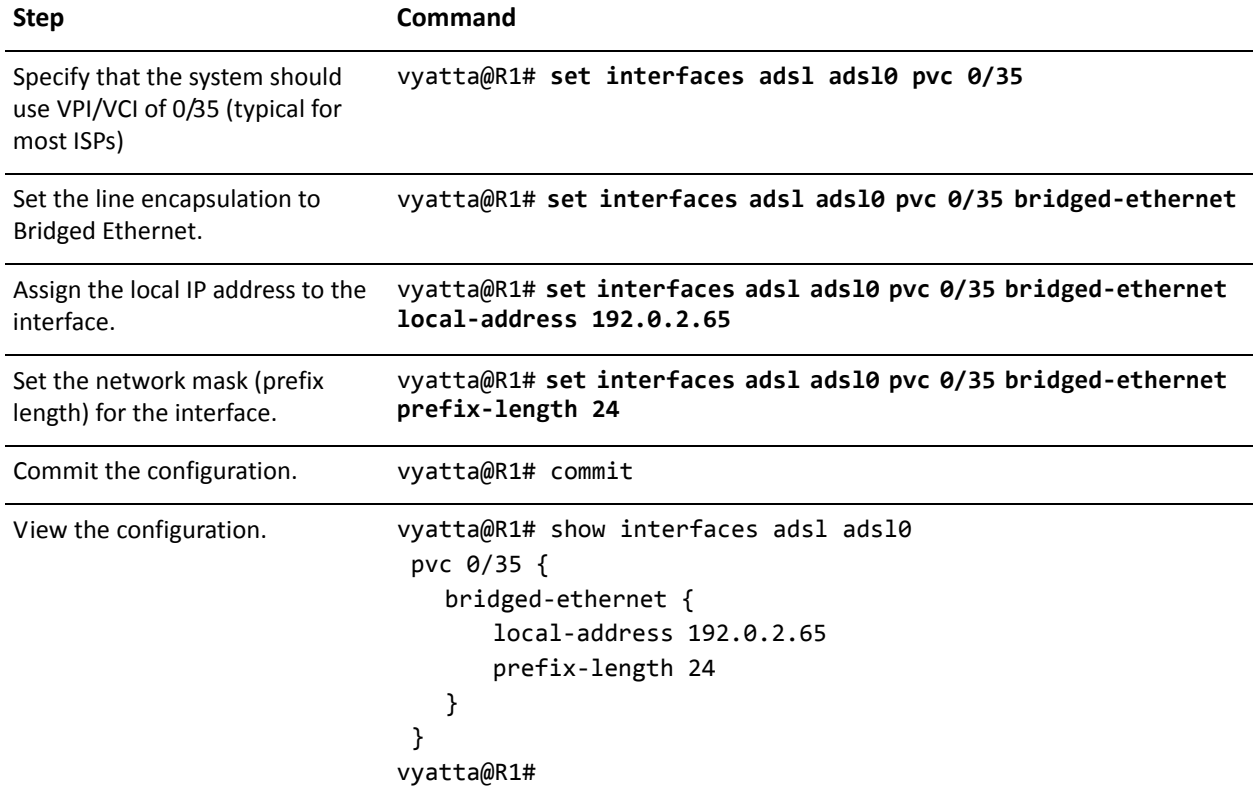

# <span id="page-80-0"></span>Bridged Ethernet Commands

This chapter contains the following commands.

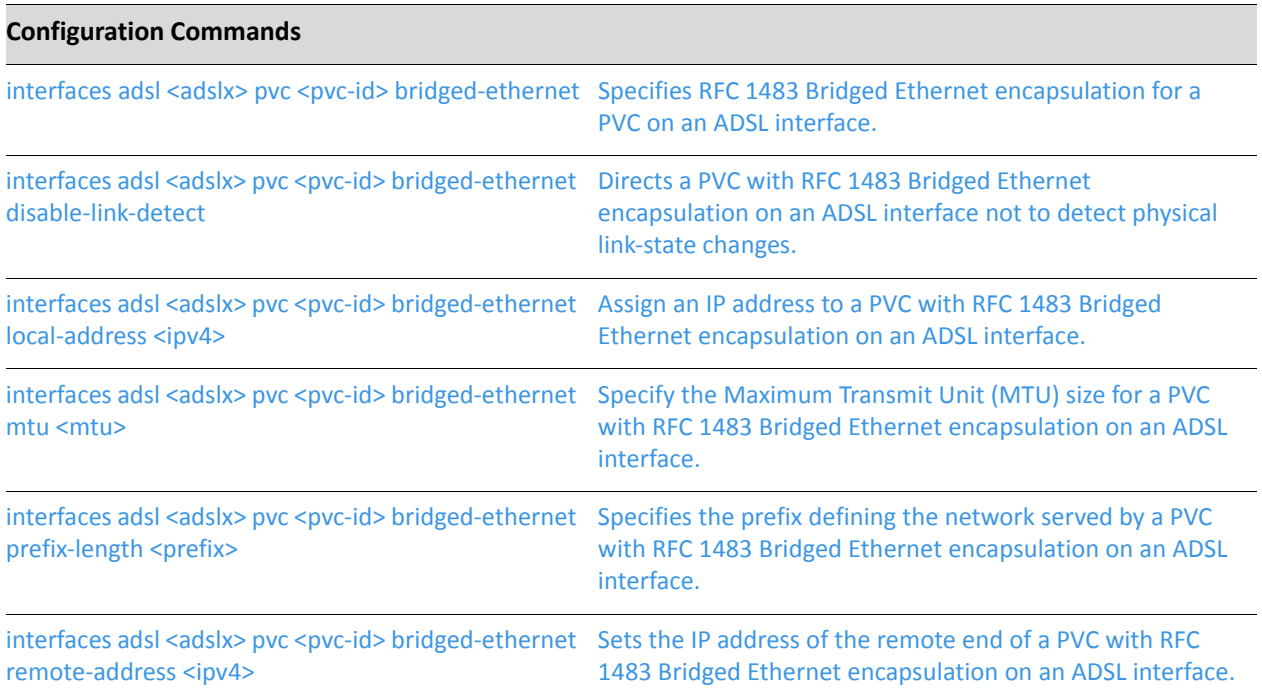

Commands for using other system features with Bridged Ethernet–encapsulated interfaces can be found in the following locations.

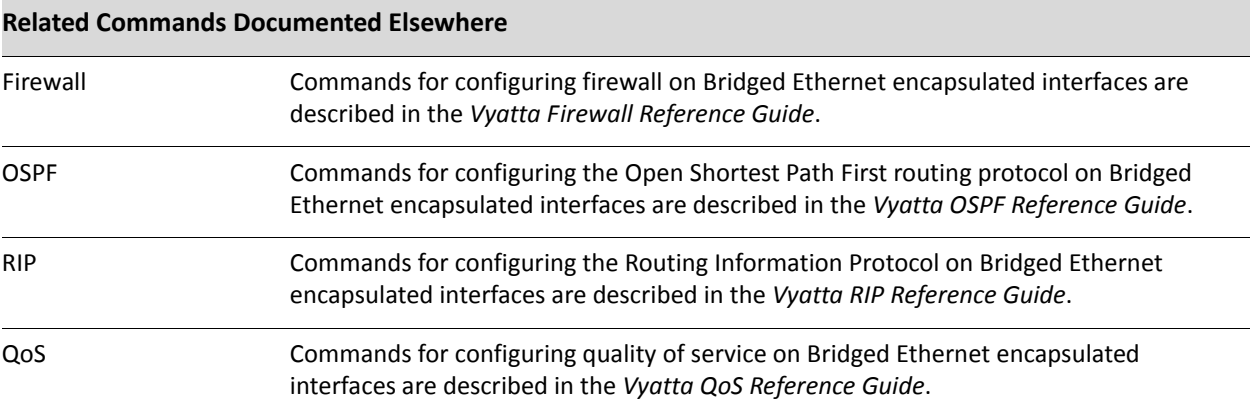

### <span id="page-81-0"></span>**interfaces** adsl <adslx> pvc <pvc-id> bridged-ethernet

<span id="page-81-1"></span>Specifies RFC 1483 Bridged Ethernet encapsulation for a PVC on an ADSL interface.

#### Syntax

**set interfaces adsl** *adslx* **pvc** *pvc-id* **bridged-ethernet delete interfaces adsl** *adslx* **pvc** *pvc-id* **bridged-ethernet show interfaces adsl** *adslx* **pvc** *pvc-id* **bridged-ethernet**

#### Command Mode

Configuration mode.

#### Configuration Statement

```
interfaces {
   adsl adslx {
       pvc pvc‐id {
           bridged‐ethernet {}
       }
   }
}
```
#### **Parameters**

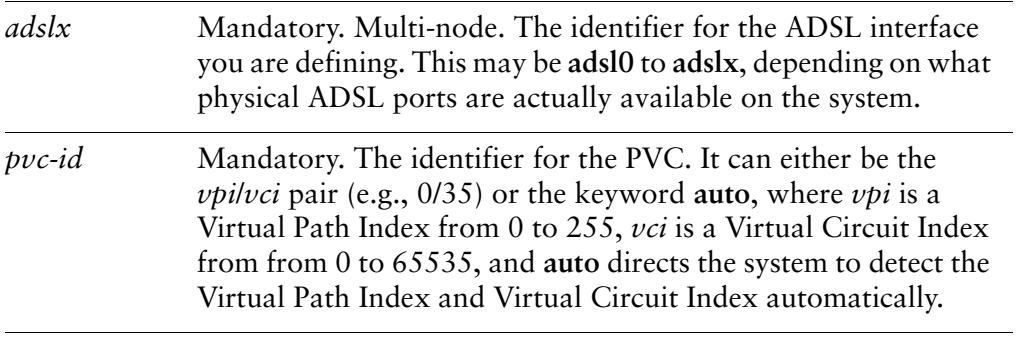

#### **Default**

None.

#### Usage Guidelines

Use this command to specify Bridged Ethernet encapsulation for a PVC on an ADSL interface as defined in RFC 1483. This type of interface is modeled as a virtual Ethernet.

Use the **set** form of this command to specify Bridged Ethernet encapsulation.

Use the **delete** form of this command to remove all configuration for Bridged Ethernet encapsulation.

Use the **show** form of this command to view Bridged Ethernet configuration.

## <span id="page-83-0"></span>**interfaces** adsl <adslx> pvc <pvc-id> bridged-ethernet **disable‐link‐detect**

<span id="page-83-1"></span>Directs a PVC with RFC 1483 Bridged Ethernet encapsulation on an ADSL interface not to detect physical link-state changes.

#### Syntax

**set interfaces adsl** *adslx* **pvc** *pvc-id* **bridged-ethernet disable-link-detect delete interfaces adsl** *adslx* **pvc** *pvc-id* **bridged-ethernet disable-link-detect show interfaces adsl** *adslx* **pvc** *pvc-id* **bridged-ethernet**

#### Command Mode

Configuration mode.

#### Configuration Statement

```
interfaces {
   adsl adslx {
       pvc pvc‐id {
           bridged‐ethernet {
              disable‐link‐detect
           }
       }
   }
}
```
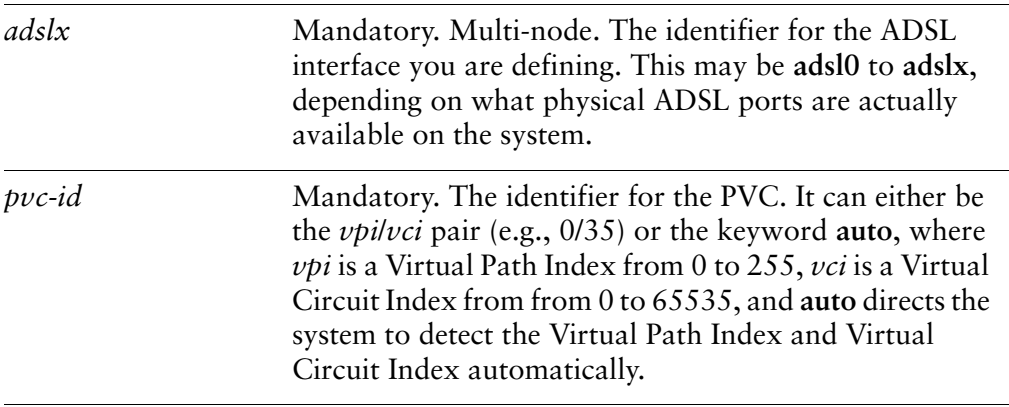

The interface detects physical link state changes.

#### Usage Guidelines

Use this command to direct a PVC with RFC 1483 Bridged Ethernet encapsulation on an ADSL interface to not detect physical state change to the link (for example, when the cable is unplugged).

Use the **set** form of this command to disable detection of physical state changes.

Use the **delete** form of this command to enable detection of physical state changes.

Use the **show** form of this command to view bridge group configuration.

## <span id="page-85-0"></span>**interfaces** adsl <adslx> pvc <pvc-id> bridged-ethernet **local‐address <ipv4>**

<span id="page-85-1"></span>Assign an IP address to a PVC with RFC 1483 Bridged Ethernet encapsulation on an ADSL interface.

#### Syntax

**set interfaces adsl** *adslx* **pvc** *pvc-id* **bridged-ethernet local-address** *ipv4* **delete interfaces adsl** *adslx* **pvc** *pvc-id* **bridged-ethernet local-address show interfaces adsl** *adslx* **pvc** *pvc-id* **bridged-ethernet local-address**

#### Command Mode

Configuration mode.

#### Configuration Statement

```
interfaces {
   adsl adslx {
       pvc pvc‐id {
           bridged‐ethernet {
              local‐address ipv4
           }
       }
   }
}
```
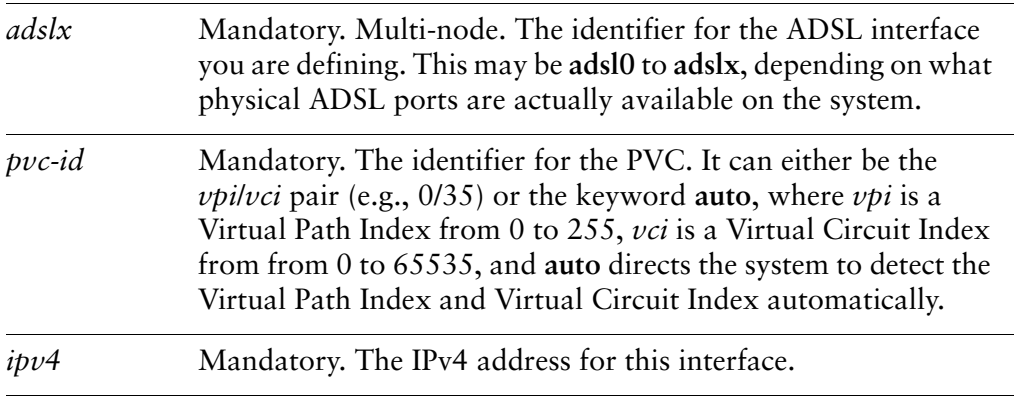

None.

#### Usage Guidelines

Use this command to specify an IP address for a PVC with Bridged Ethernet encapsulation on an ADSL interface.

Use the **set** form of this command to set the IP address for a Bridged Ethernet-encapsulated ADSL interface.

Use the **delete** form of this command to remove IP address configuration for a Bridged **Ethernet**-encapsulated ADSL interface.

Use the **show** form of this command to view IP address configuration for a Bridged Ethernet-encapsulated ADSL interface.

## <span id="page-87-0"></span>**interfaces** adsl <adslx> pvc <pvc-id> bridged-ethernet **mtu <mtu>**

<span id="page-87-1"></span>Specify the Maximum Transmit Unit (MTU) size for a PVC with RFC 1483 Bridged Ethernet encapsulation on an ADSL interface.

#### Syntax

**set interfaces adsl** *adslx* **pvc** *pvc-id* **bridged-ethernet mtu** *mtu* **delete interfaces adsl** *adslx* **pvc** *pvc-id* **bridged-ethernet mtu show interfaces adsl** *adslx* **pvc** *pvc-id* **bridged-ethernet mtu**

#### Command Mode

Configuration mode.

#### Configuration Statement

```
interfaces {
   adsl adslx {
       pvc pvc‐id {
           bridged‐ethernet {
              mtu mtu
           }
       }
   }
}
```
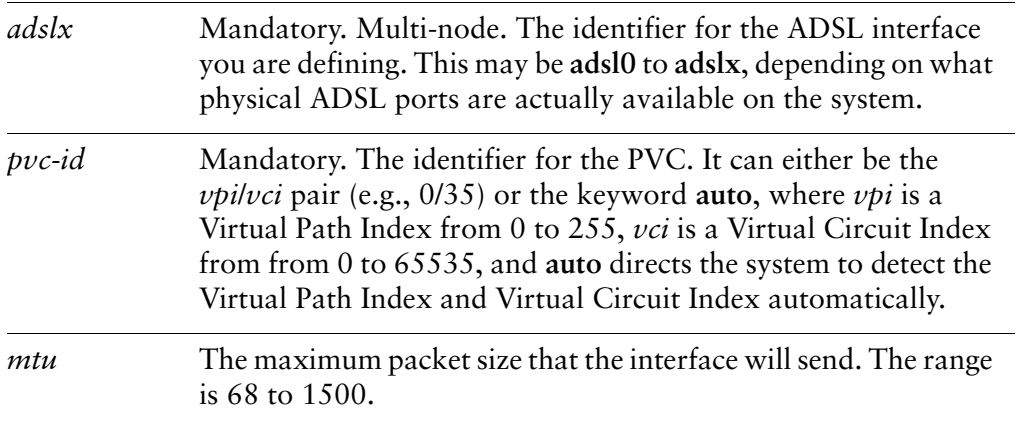

The default MTU is 1500.

#### Usage Guidelines

Use this command to specify the Maximum Transmit Unit for an ADSL interface encapsulated with RFC 1483 Bridged Ethernet. This is the maximum packet size the interface will send.

Use the **set** form of this command to specify the MTU.

Use the **delete** form of this command to restore the default MTU.

Use the **show** form of this command to view MTU configuration.

## <span id="page-89-0"></span>**interfaces** adsl <adslx> pvc <pvc-id> bridged-ethernet **prefix‐length <prefix>**

<span id="page-89-1"></span>Specifies the prefix defining the network served by a PVC with RFC 1483 Bridged Ethernet encapsulation on an ADSL interface.

#### Syntax

**set interfaces adsl** *adslx* **pvc** *pvc-id* **bridged-ethernet prefix-length** *prefix* **delete interfaces adsl** *adslx* **pvc** *pvc-id* **bridged-ethernet prefix-length show interfaces adsl** *adslx* **pvc** *pvc-id* **bridged-ethernet prefix-length**

#### Command Mode

Configuration mode.

#### Configuration Statement

```
interfaces {
   adsl adslx {
       pvc pvc‐id {
           bridged‐ethernet {
              prefix‐length prefix
           }
       }
   }
}
```
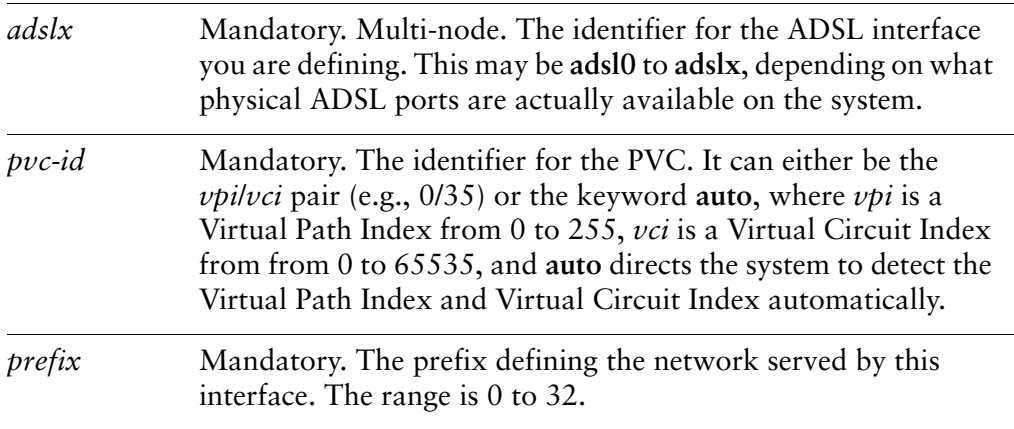

None.

#### Usage Guidelines

Use this command to specify the prefix defining the network served by an ADSL interface encapsulated with RFC 1483 Bridged Ethernet.

Use the **set** form of this command to specify the network prefix.

Use the **delete** form of this command to remove network prefix configuration.

Use the **show** form of this command to view network prefix configuration.

## <span id="page-91-0"></span>**interfaces** adsl <adslx> pvc <pvc-id> bridged-ethernet **remote‐address <ipv4>**

<span id="page-91-1"></span>Sets the IP address of the remote end of a PVC with RFC 1483 Bridged Ethernet encapsulation on an ADSL interface.

#### Syntax

**set interfaces adsl** *adslx* **pvc** *pvc-id* **bridged-ethernet remote-address** *ipv4* **delete interfaces adsl** *adslx* **pvc** *pvc-id* **bridged-ethernet remote-address show interfaces adsl** *adslx* **pvc** *pvc-id* **bridged-ethernet remote-address**

#### Command Mode

Configuration mode.

#### Configuration Statement

```
interfaces {
   adsl adslx {
       pvc pvc‐id {
           bridged‐ethernet {
              remote‐address ipv4
           }
       }
   }
}
```
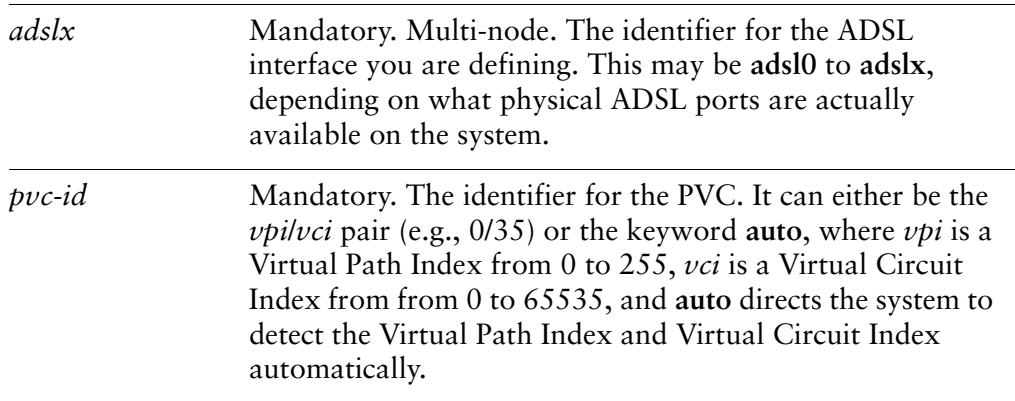

*ipv4* Mandatory. The IP address of the remote end of the Bridged Ethernet link. Only one remote address can be specified.

#### **Default**

If not set, the remote address is negotiated.

#### Usage Guidelines

Use this command to set the IP address of the remote endpoint of an RFC 1483 Bridged Ethernet connection.

Use the **set** form of this command to specify the remote address.

Use the **delete** form of this command to remove the remote address.

Use the **show** form of this command to display remote address configuration.

# Glossary of Acronyms

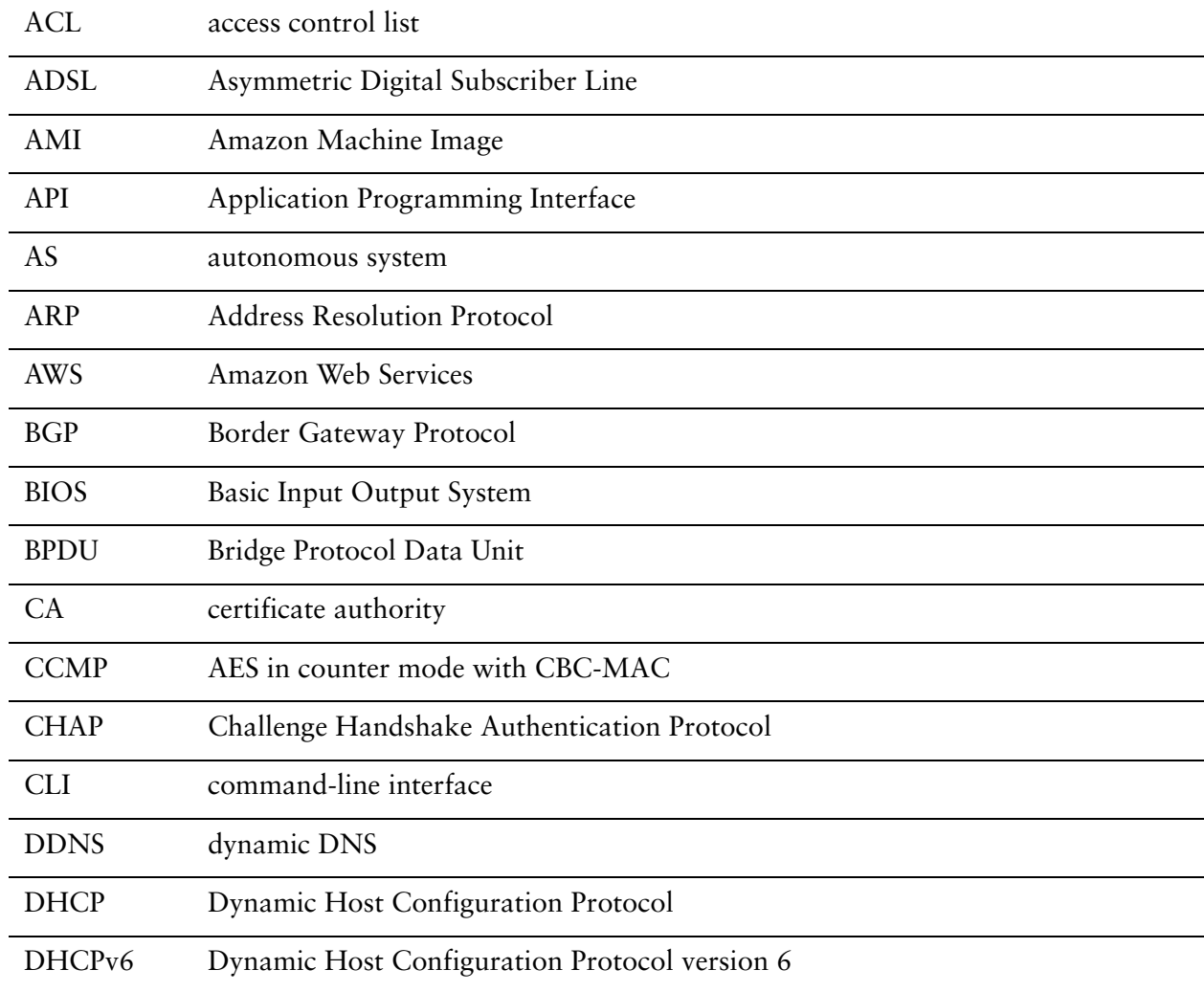

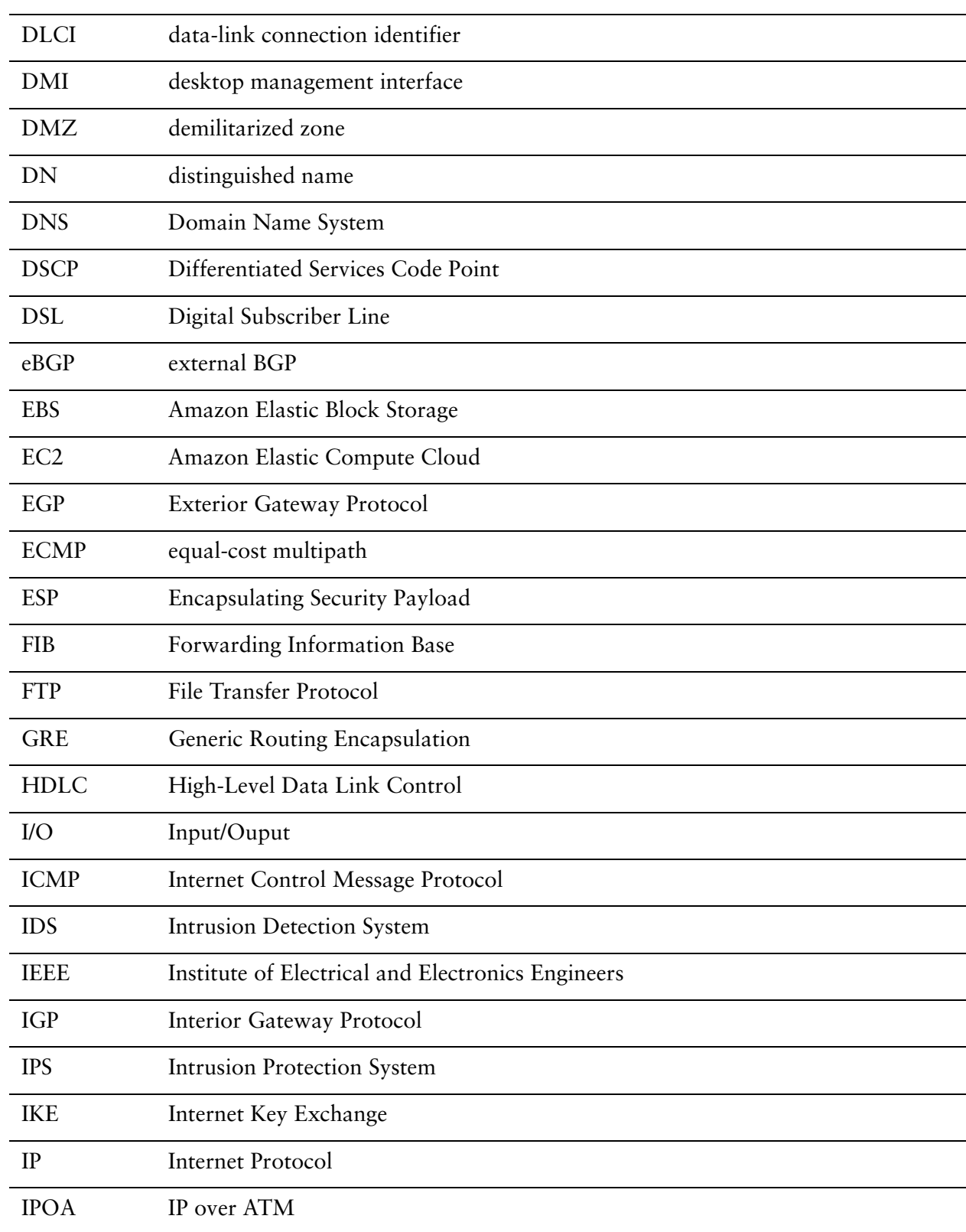

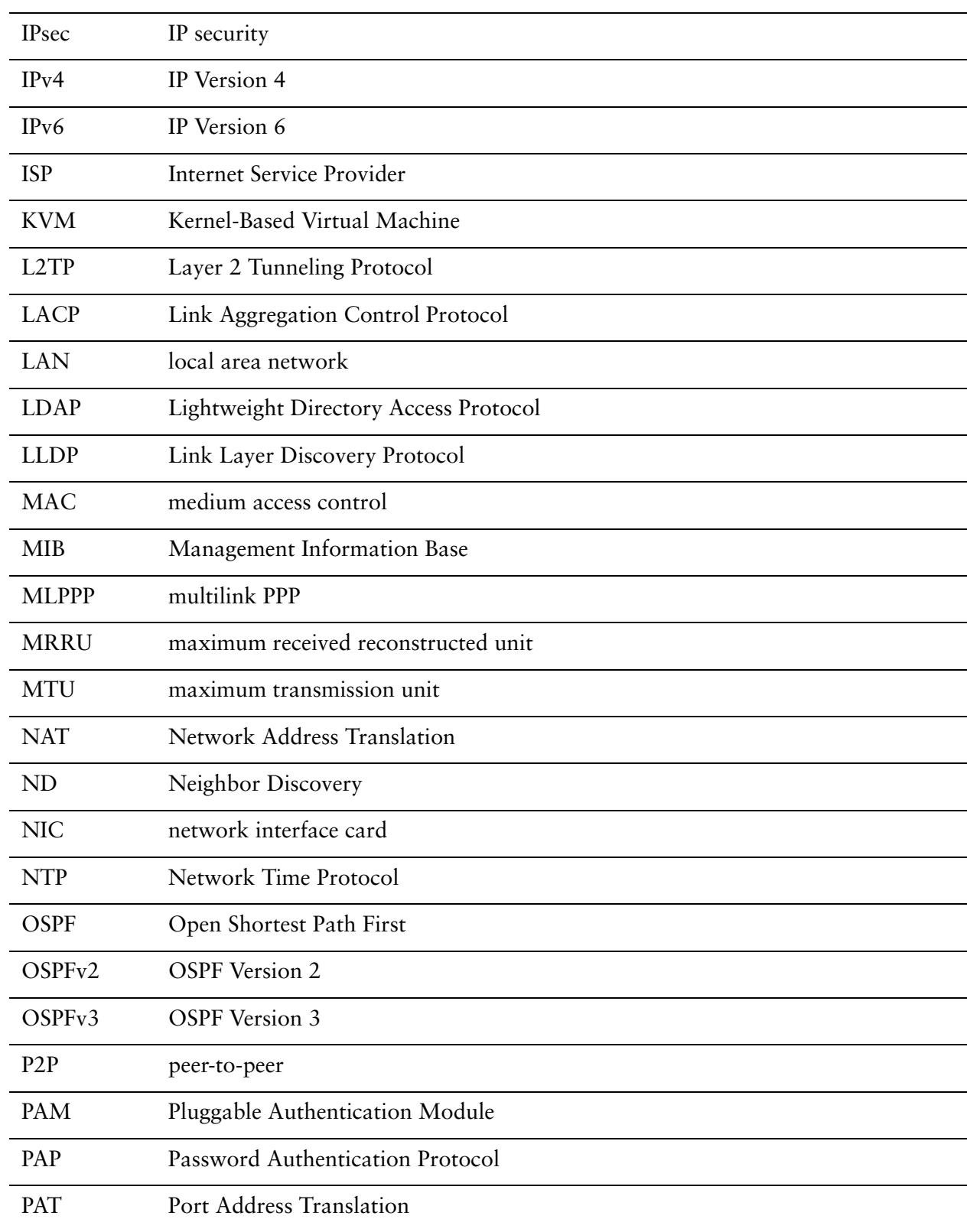

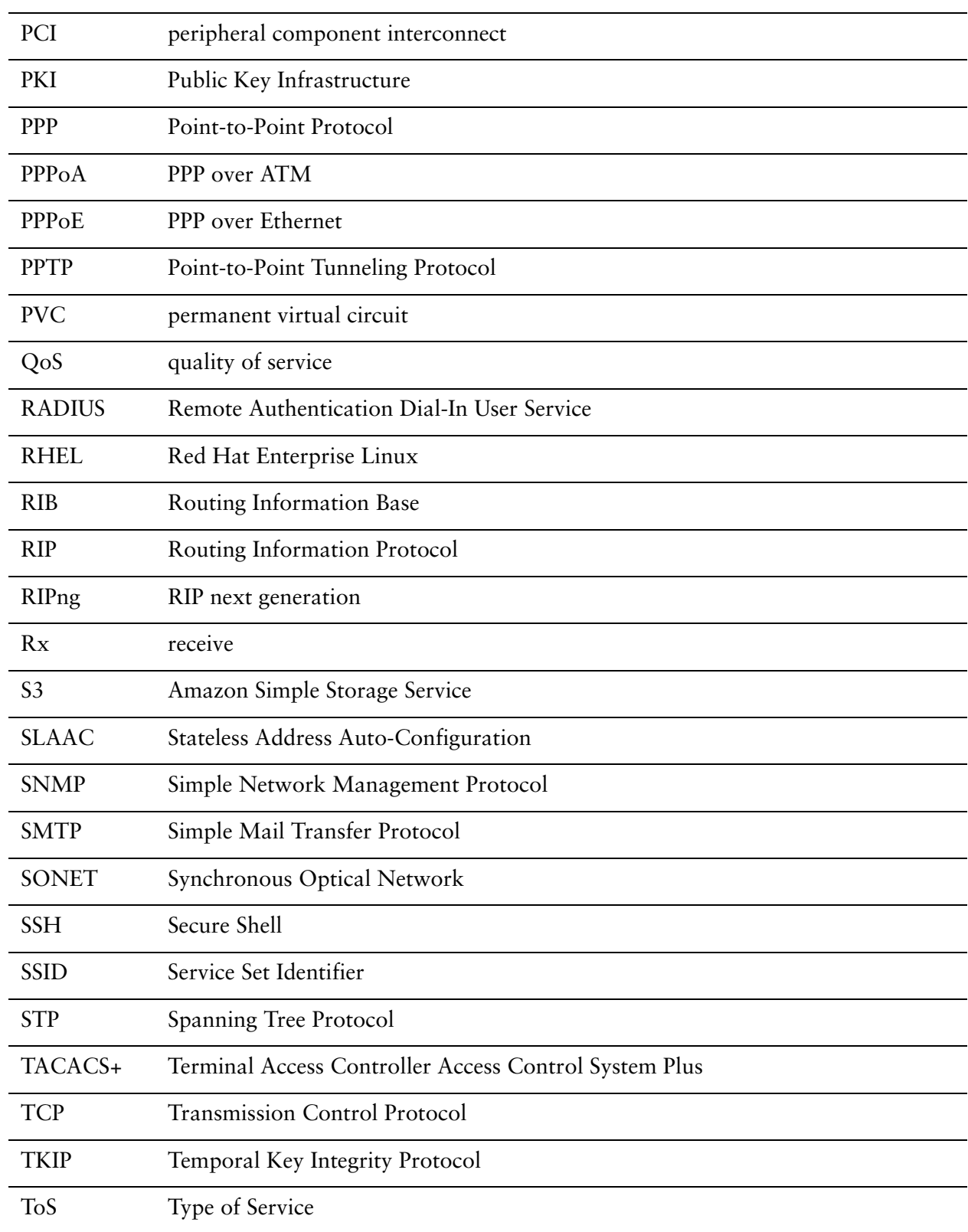

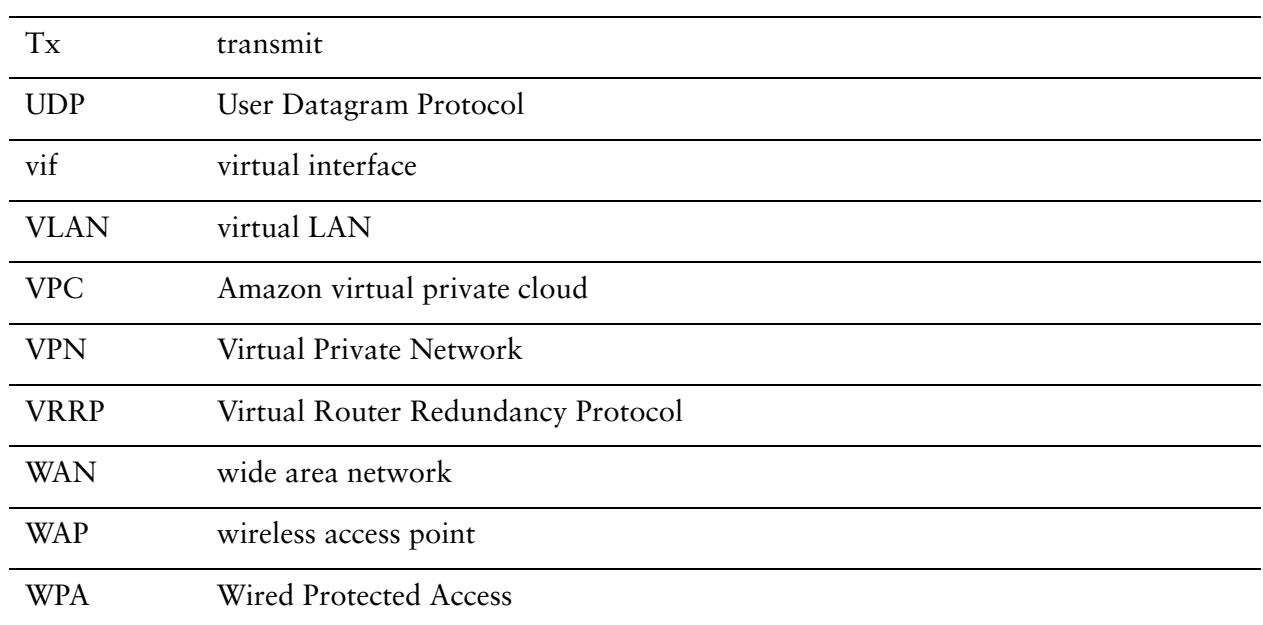